# OPEN ABAL VISUAL LIBRARY

VisualFi

# Programmers Reference Manual Version 5.1a

### Abstract

This document provides an exhaustive programmer's reference to the Abal Visual Dynamic Library for the creation of Graphical User Interfaces.

> Jamie Marshall ijm@amenesik.com

# Table of Contents

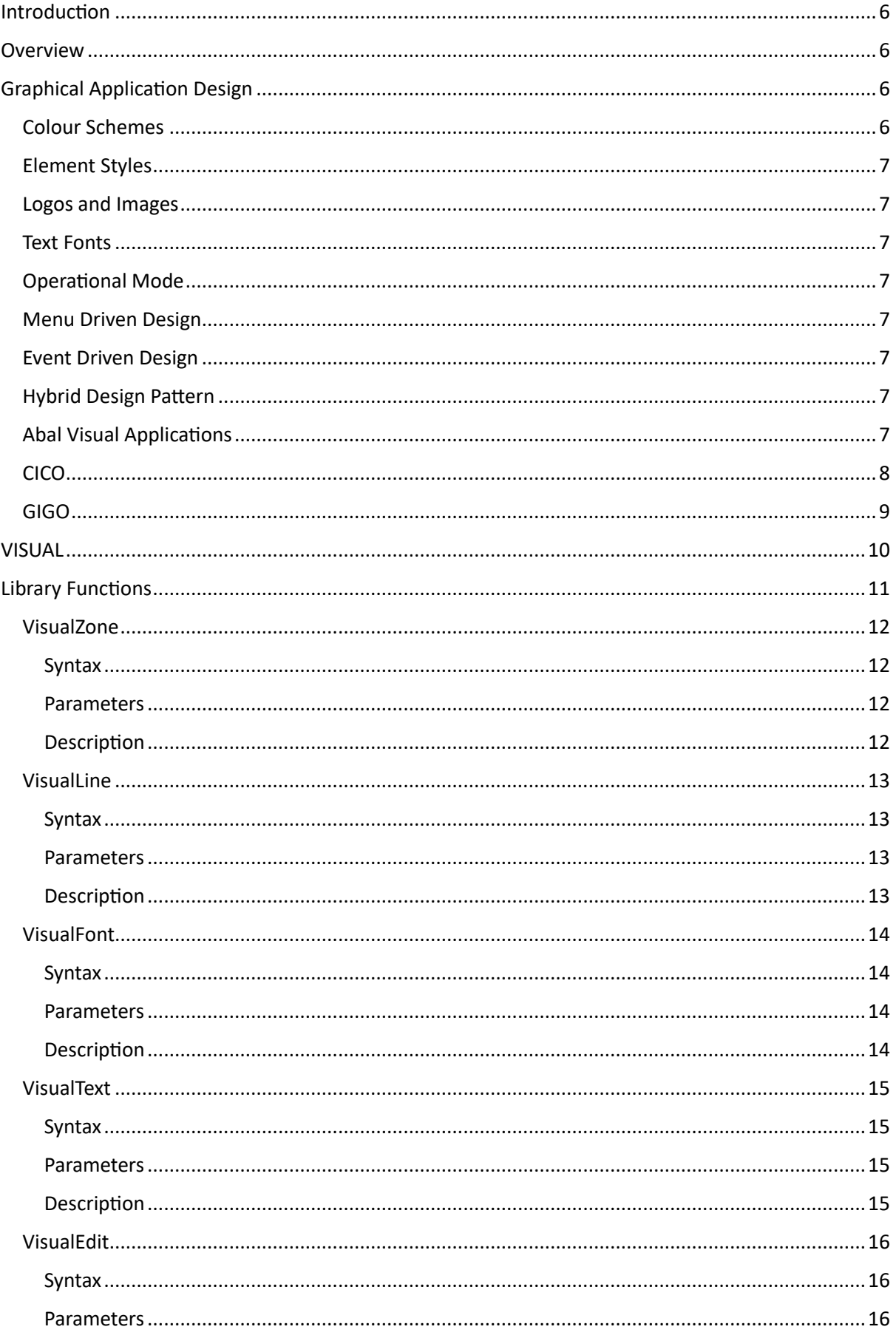

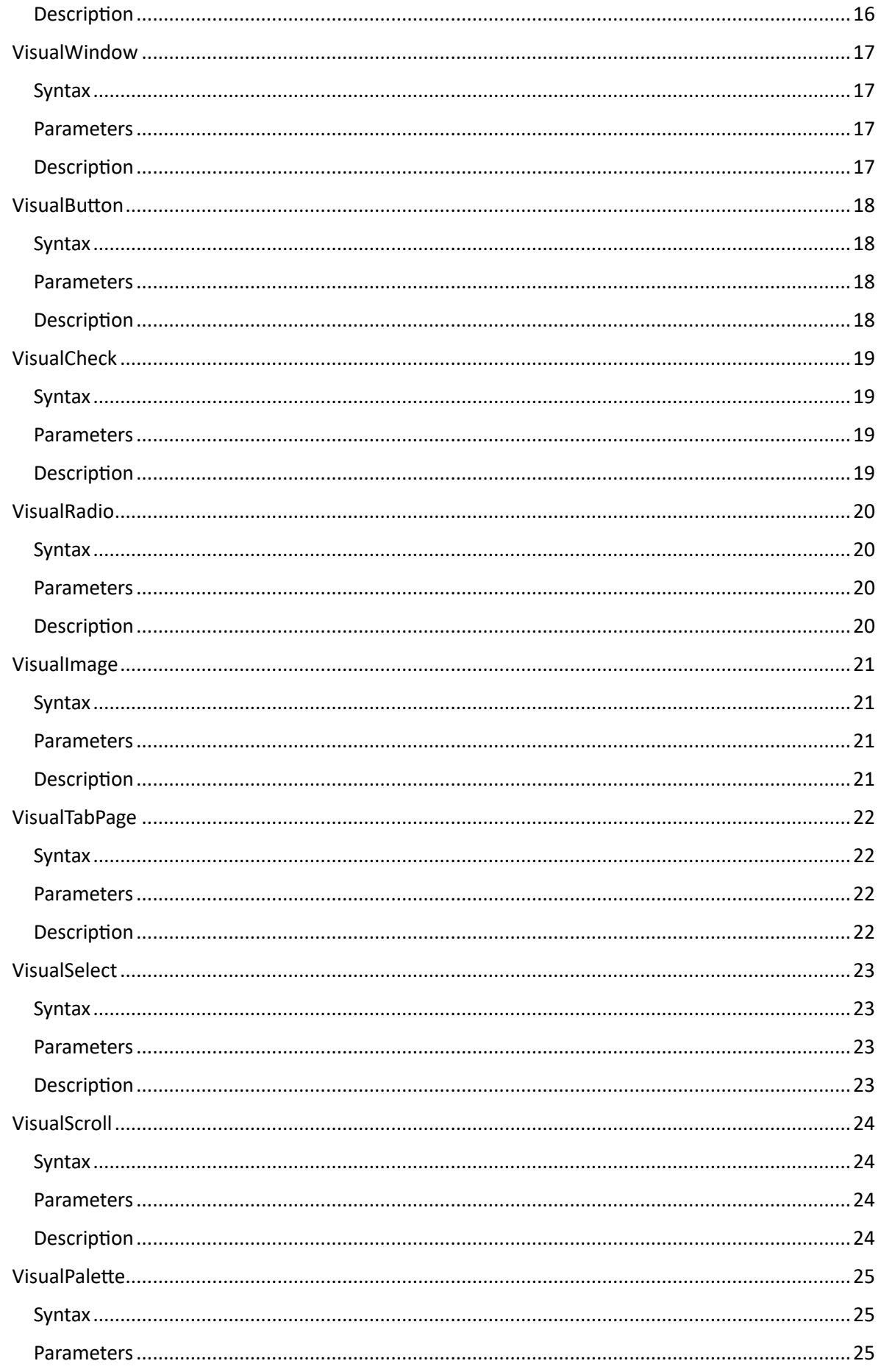

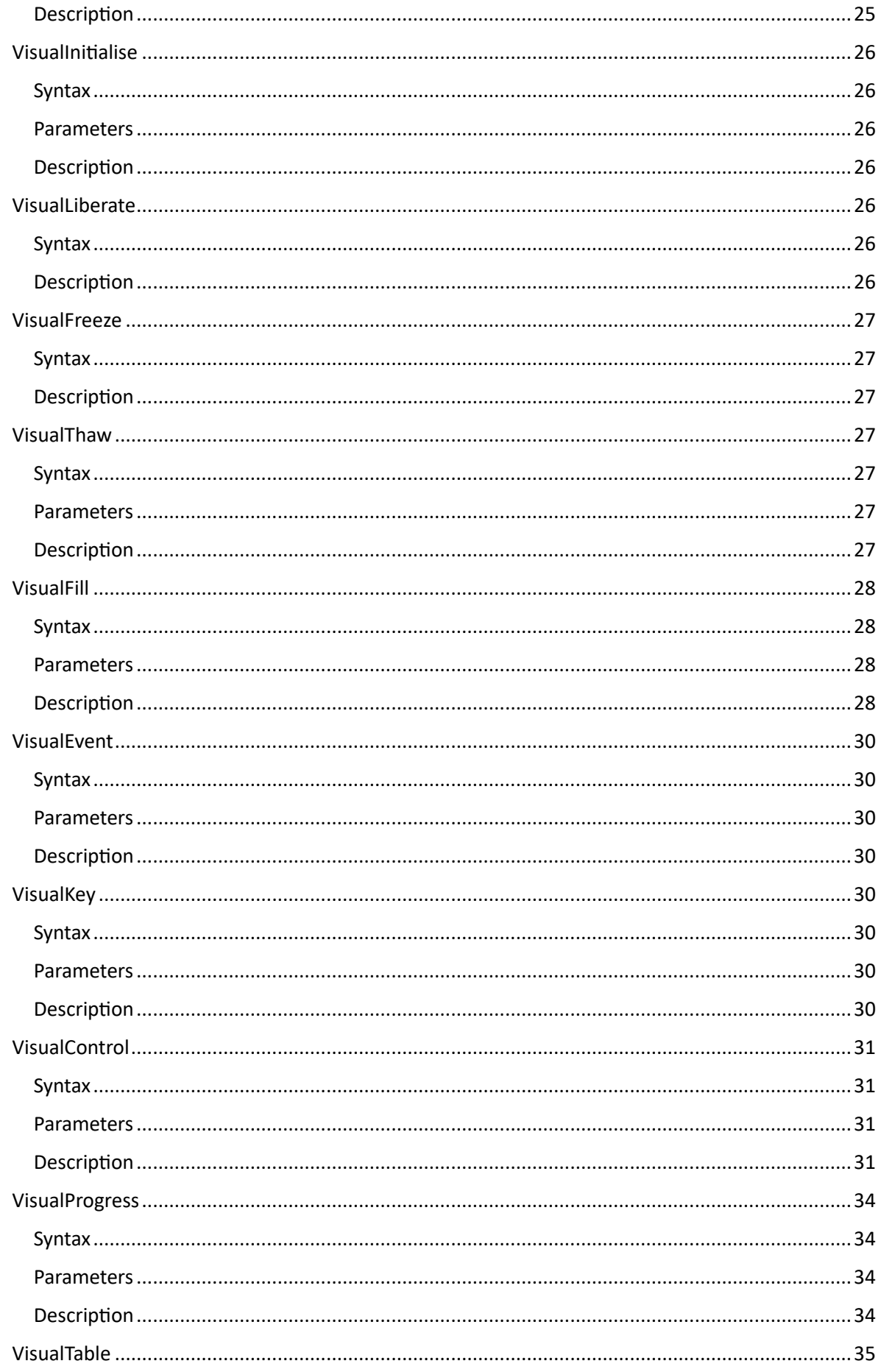

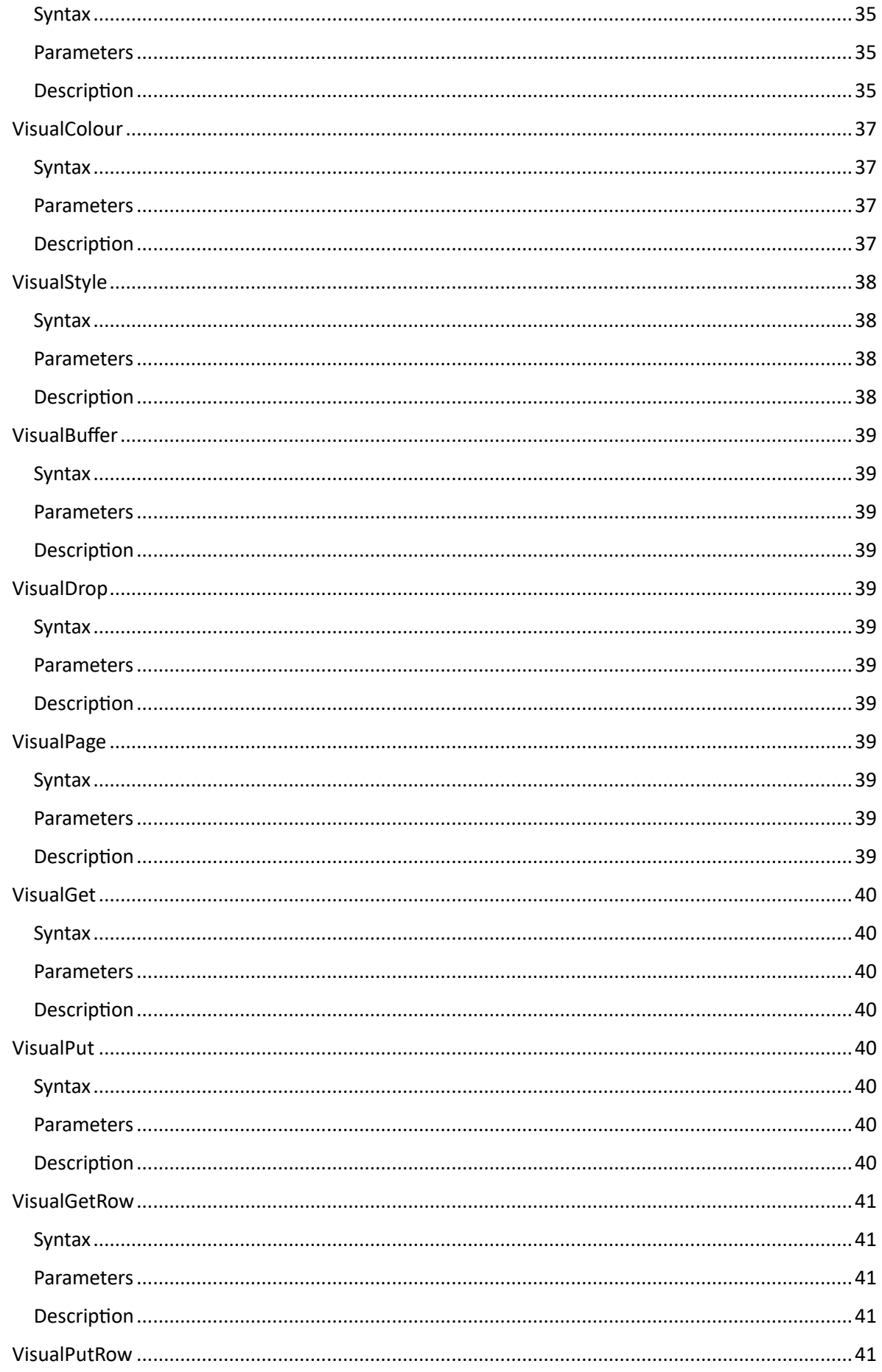

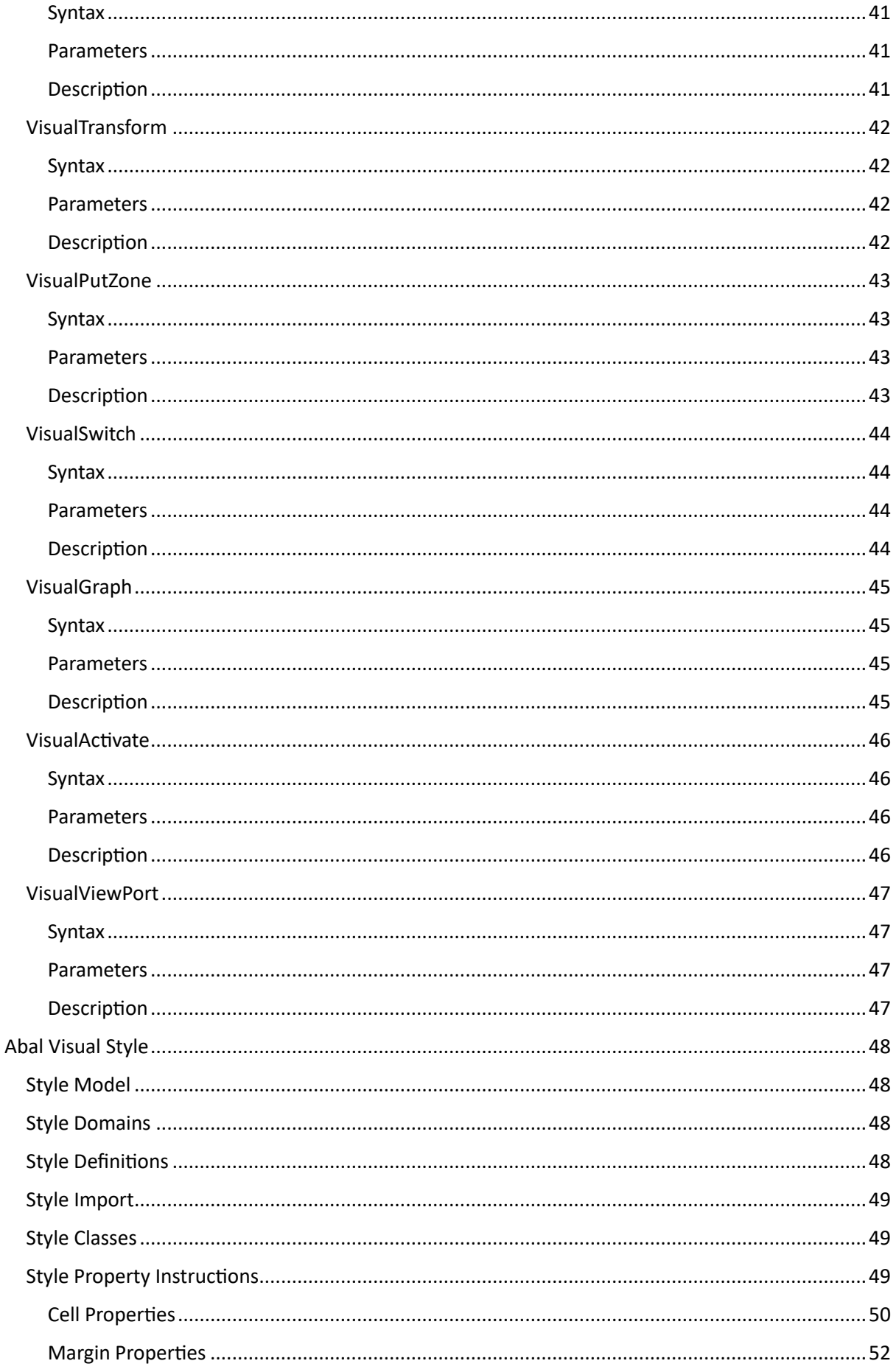

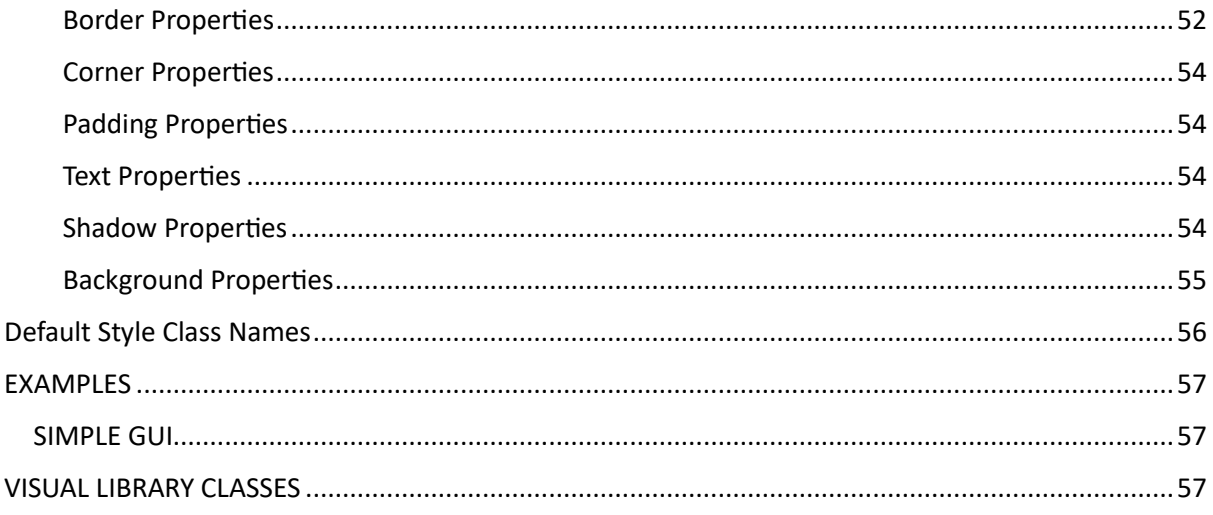

### <span id="page-6-0"></span>Introduction

The Visual Dynamic Library was added to the Abal Language which provides a powerful collection of APIs for the use of the underlying portable graphical engine GIGO. This compliments the more traditional textual interface CICO, of the Abal Runtime EXA. This library was designed to facilitate the creation of graphical user interfaced business applications that could be easily ported between Windows and Linux systems.

This document provides an exhaustive programmer's reference manual describing the various functions and features that this dynamic library provides. Extensive examples can be found after the reference section.

### <span id="page-6-1"></span>Overview

The Abal language provides a powerful collection of screen management and display functions in the form of the PRINT, ASK, OP, KBF, CONF and EVENT instructions. To better understand the use of these instructions it helps to understand the different sub systems through which they operate. The CICO and GIGO sun systems will be described later in this document.

# <span id="page-6-2"></span>Graphical Application Design

The development of a user-friendly and welcoming business application work environment requires a minimum amount of thought and preparation to ensure that the resulting user interface is consistent, not only in its appearance, but also in its behaviour. The Abal Visual Library provides a collection of coherent functions which facilitate not only the preparation phase but also the realisation of the various application dialog components comprising the global user interface.

The following aspects are of particular importance and need to be decided prior to engaging in the actual development process.

### <span id="page-6-3"></span>Colour Schemes

The preparation or selection of a suitable Visual Palette comprising the collection of color values that are appropriate to the subject, user mood, or even daytime usage of the application.

### <span id="page-7-0"></span>Element Styles

The preparation or selection of a collection of suitable visual styles for each of the different user interface controls, ensuring consistency not only of appearance but also behavioural aspects.

### <span id="page-7-1"></span>Logos and Images

The preparation or selection of the collection of logos, textures and background images that are required on support of the resulting style, and in accordance with an eventual variety of palleted colour schemes.

### <span id="page-7-2"></span>Text Fonts

The preparation or selection of a collection of suitable text fonts or a variety of sizes with both fixed and proportional spacing, again in accordance with the nature and quantity of information to be displayed via the corresponding element styles.

### <span id="page-7-3"></span>Operational Mode

The way in which the application will operate, either as **event driven** "in response to" or **menu driven** "in control of" its user interface components, will depend to a great extent on the nature of the application itself and the actual problems that it is designed to solve.

### <span id="page-7-4"></span>Menu Driven Design

This design pattern is suitable for a standard business application approach to subjects such as stock control, accountancy, and customer relation management. A structured collection and sequence of nested menus, and their options, allows the user to rapidly gain access to specific functionalities such as invoice creation, customer support or product creation.

The preparation of the list of functionalities and the organisation of their efficient access, is of particular importance and has been a domain of predilection in which traditional ABAL application development has been particularly suitable.

### <span id="page-7-5"></span>Event Driven Design

This design pattern is particularly prevalent and suitable for the development of modern, end user, application tools. These include spread sheets, word processers, web browsers, and other domain or subject specific tools. The widespread adoption of object-oriented programming technics has facilitated the development of such complex event driven scenarios. These applications usually afford immediate and often permanent access through their central work environment, assisted by both event driven extensions and global and contextual menu systems, allowing direct access to underlying functionalities.

### <span id="page-7-6"></span>Hybrid Design Pattern

The two preceding design patterns can be successfully combined for the development of business applications. The menu driven design allows primary navigation of functional subjects with the event driven approach being employed for the development of the tools required for the different functional domains.

### <span id="page-7-7"></span>Abal Visual Applications

The Abal Visual Library provides all the functionality required for the efficient manual development of complex business applications of all three afore mentioned design patterns, though the use of the Abal Visual Application Design Tool, known as SING, is strongly recommended.

### <span id="page-8-0"></span>CICO

The portable textual screen interface of Abal, known as CICO, for Console Input Console Output, provides a collection of text-character based input output functions that are made available for use by the Abal programmer via the PRINT, ASK, OP, KBF, CONF and EVENT instructions. Each Abal Runtime environment comprises a CICO sub section which is adapted and optimised for operation on the corresponding host operating system.

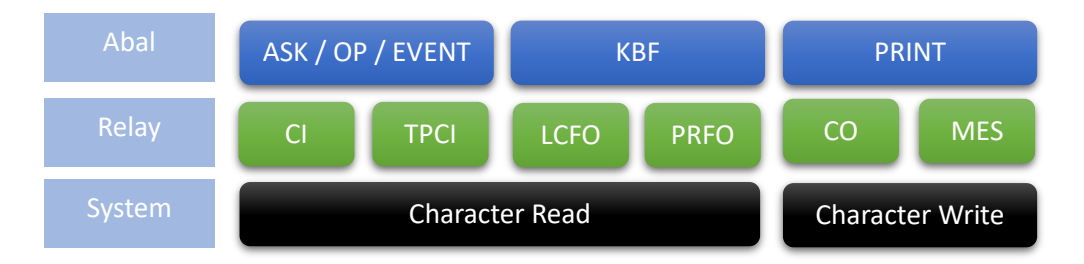

The CI, TPCI, LCFO, PRFO, CO, and MES relays provide a generic abstraction for the ABAL instructions to access the underlying terminal management, through the corresponding system dependent read and write calls. Since all PRINT output is directed through the CO and MES relays, the overloading of these relays can be performed by ABAL visualisation libraries, such as ASFUN and VISUAL, facilitating the seamless integration of their enhanced windowing and graphical functionalities.

The configuration of the CICO sub system is performed through the CICO environment variable which comprises the following four fields:

- Terminal emulation parameter file name
- The full path name to the parameter file
- Escape Sequence timer expressed in seconds.
- Default colour configuration comprising three hexadecimal digits representing, in order, the ABAL colour codes for the default text colour, the default background colour and the default delete colour.

### export CICO=vt100:/home/abal64/cico:1:F00

The preceding CICO environment variable definition shows the configuration of use of a VT100 terminal emulation, retrieved from the **/home/abal64/cico** folder, with an ESC interpretation delay of 1 second and the default colours of white foreground, black background, and black default fill.

### <span id="page-9-0"></span>GIGO

The portable graphical screen interface, known as GIGO, for Graphical Input Graphical Output, provides an equivalent collection of graphical character-font based input output functions, equally available to the Abal programmer via the corresponding text instructions. Each Abal Runtime environment comprises a GIGO sub system which is adapted and optimised for the corresponding operating system.

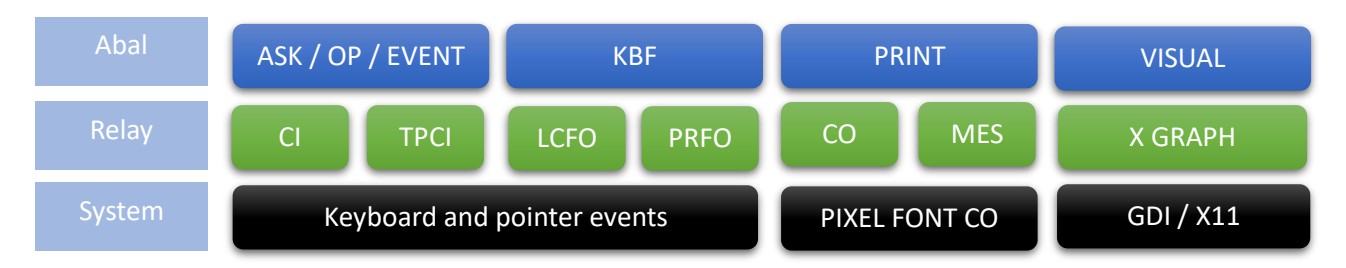

With the addition of the GIGO subsystem, an extra relay was added to provide the abstraction for the graphical operations. The other relays are overloaded and connected through to the graphical CI and CO emulation using the underlying PIXEL font management and operating keyboard and pointer device event management.

The configuration of the GIGO sub system is performed through the GIGO environment variable which comprises the following four fields:

- Graphical Resolution in mode or explicit screen dimensions
- Standard base font filename and path
- Standard colour palette filename and path
- Default colour configuration

\$ export GIGO=3:/home/abal64/fonts/standard.fmf:/home/abal64/images/standard.rgb:F00

This first GIGO environment variable definition shows the configuration of use of the VESA display mode 3 (800x600), the standard text font and colour palette, and sets the default colours of white foreground, black background, and black delete fill.

\$ export GIGO==2000,1000:/home/abal64/fonts/standard.fmf:/home/abal64/images/standard.rgb:F0F

The second GIGO environment variable definition shows the configuration of use of the specific graphical resolution of 2000x1000, the standard text font and colour palette and sets the default colours of white foreground, black background, and white delete fill.

The activation of the GIGO subsystem is controlled by the presence and value of the GRAPHON and GRAPHOFF environment variables. If either is subsequently positioned, then its value will produce the corresponding effect on the GIGO sub system, if this is correctly configured in terms of the GIGO variable, and any other system specific environment variables such as the X/11 DISPLAY variable.

### <span id="page-10-0"></span>**VISUAL**

The VISUAL library was designed to facilitate the development of portable, interactive, graphical user interfaces for the ABAL language.

The VISUAL library overloads the X GRAPH relay that is subsequently used for the pure pixel-oriented functions that it provides.

The functions were designed for use by both manual programmers and users of the ABAL graphical user interface generation tool, known as SING.

The VISUAL library functions are designed and intended for the construction of a graphical user interfaced application comprising a collection of dialog boxes or Visual Frames. Each of these frames are usually autonomous but may also be combined in the construction of complex multi-paged dialog boxes.

# <span id="page-11-0"></span>Library Functions

This section of this documentation will describe each of the functions of the Abal Visual Dynamic Library, describing the objectives, parameters, and all other pertinent information. The dynamic library interface description is provided in the "visual.def" file which must be included prior to the PROGRAM, MODULE or PROGRAM OVERLAY instruction to allow access to the visual library functions.

### <span id="page-12-0"></span>VisualZone

### <span id="page-12-1"></span>Syntax

 $E% = VisualZone(x%, y%, w%, h%, type%)$ 

#### <span id="page-12-2"></span>Parameters

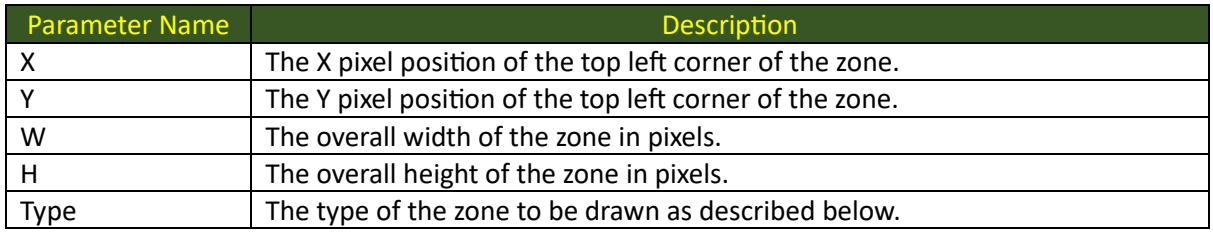

#### <span id="page-12-3"></span>Description

This function is to be used for the display of a graphical frame of the type specified by the final parameter, that fits exactly within the area defined by the parameters **x**%, **y**%, **w**% and **h**%.

Clipping will be performed if either the start or end coordinates are outside of the current graphical visualisation space.

The value of the **type** parameter must be one of the following values:

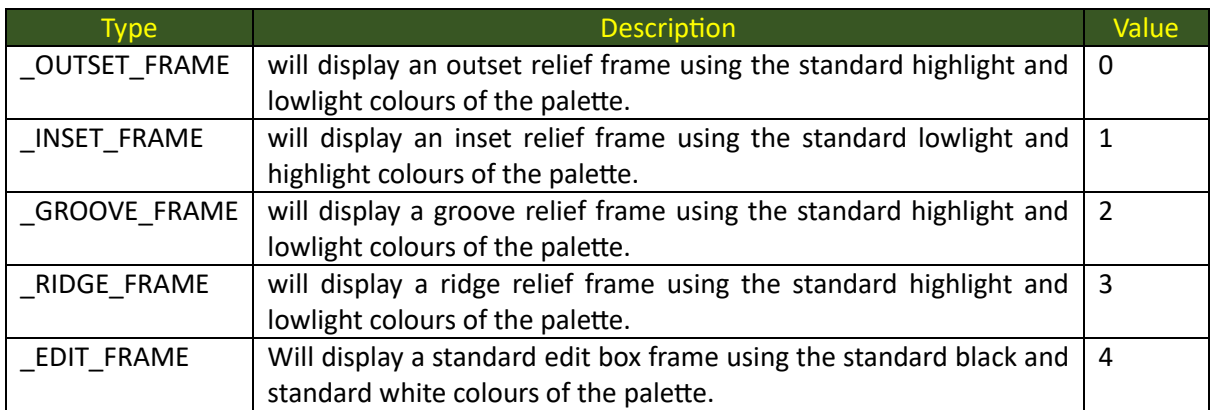

### <span id="page-13-0"></span>VisualLine

### <span id="page-13-1"></span>Syntax

E% = VisualLine(x1%, y1%, x2%, x3%, thickness%, pixel%)

### <span id="page-13-2"></span>Parameters

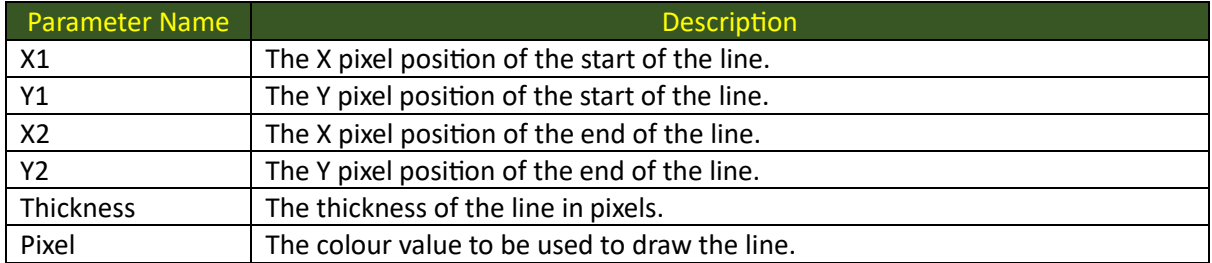

### <span id="page-13-3"></span>Description

This function will draw a straight line from the graphical point coordinate described by the parameters X1, Y1 to the graphical point coordinate described by the parameters X2, Y2. Clipping will be performed if either the start or end coordinates are outside of the current graphical visualisation space.

### <span id="page-14-0"></span>VisualFont

### <span id="page-14-1"></span>Syntax

E% = VisualFont(filename\$, length%)

### <span id="page-14-2"></span>Parameters

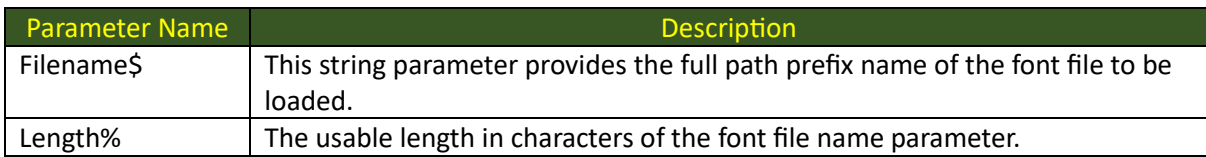

### <span id="page-14-3"></span>Description

This function will load the graphical font from the disk file identified by the full path and file name provided by the value of the first parameter. The length parameter determines the useable length of the font file name parameter string.

This function will return the number of the font slot into which the font will have been loaded and should be used in subsequent visual functions where a font identifier parameter is required.

### <span id="page-15-0"></span>VisualText

### <span id="page-15-1"></span>Syntax

E% = VisualText(x1%, y1%, w%, h%, fontid%, fg%, bg%, message\$, length%, options%)

#### <span id="page-15-2"></span>Parameters

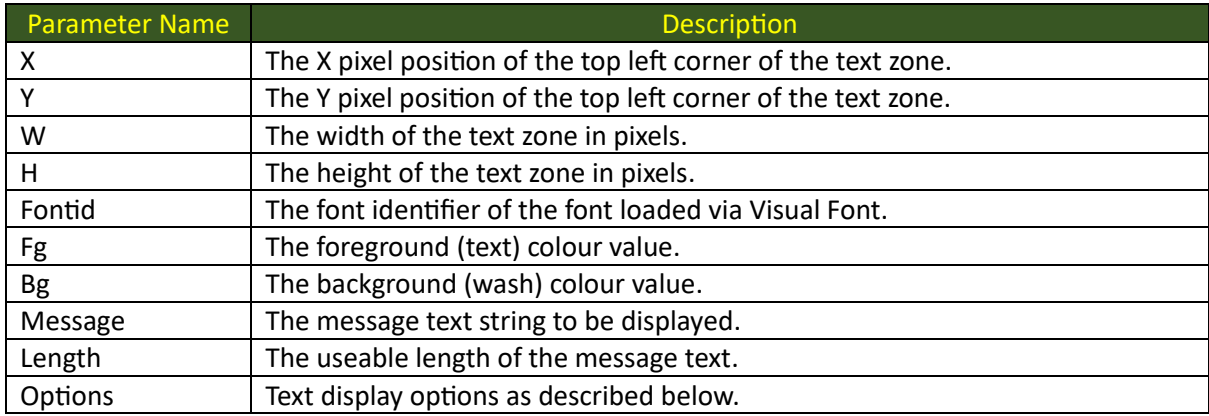

### <span id="page-15-3"></span>Description

This function will draw a graphical textual message in the graphical zone described by the x, y, w, and h parameters, using the font identified by the font id parameter. The **options** parameter influences the way in which the text message will be displayed as shown below:

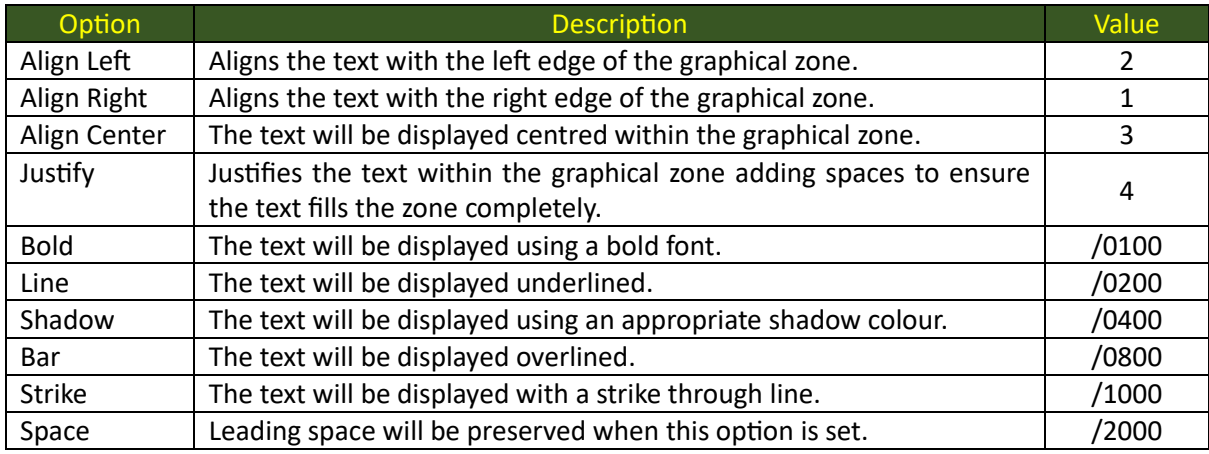

### <span id="page-16-0"></span>VisualEdit

### <span id="page-16-1"></span>Syntax

E% = VisualEdit(x1%, y1%, w%, h%, fontid%, buffer\$, length%, options%)

### <span id="page-16-2"></span>Parameters

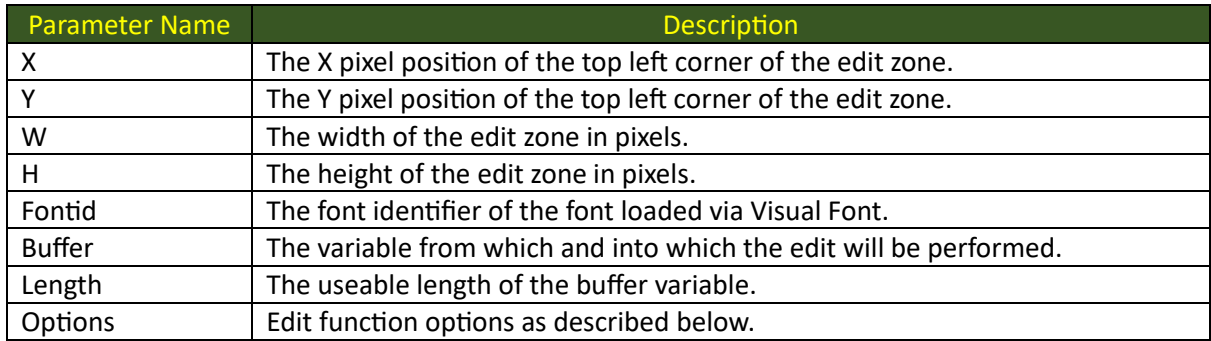

### <span id="page-16-3"></span>Description

This function will perform graphical edit operation in the graphical zone described by the x, y, w, and h parameters, using the font identified by the font id parameter. The initial value of the edit field will be taken from the provided buffer length and will be returned upon successful completion.

The **options** parameter influences the way in which the edit operation will be performed as shown below:

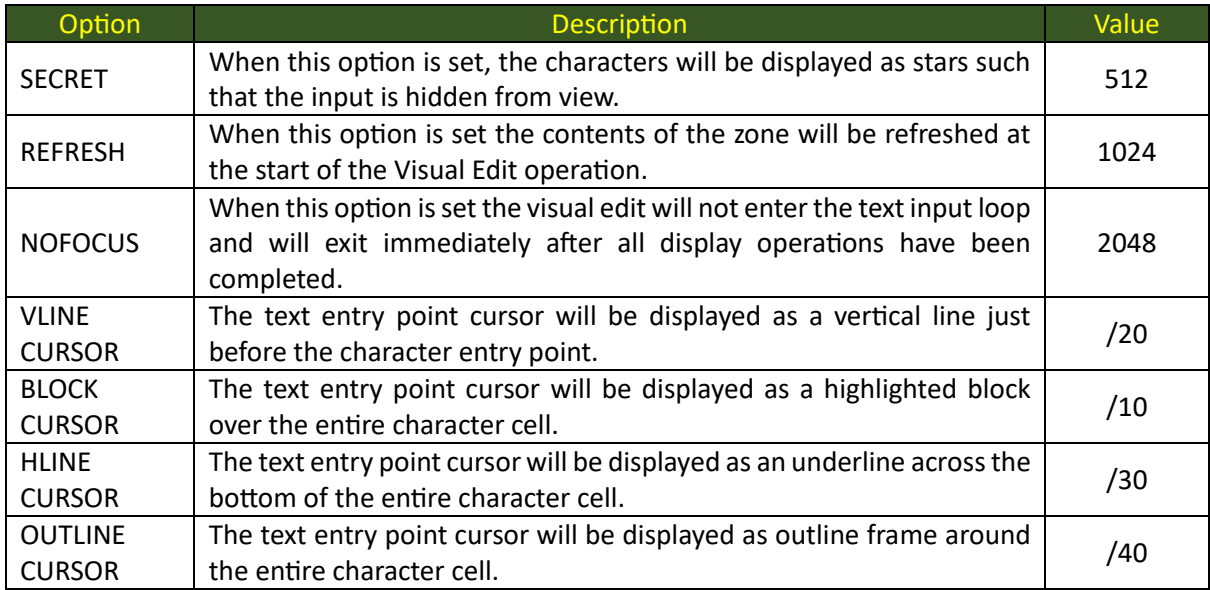

### <span id="page-17-0"></span>VisualWindow

### <span id="page-17-1"></span>Syntax

E% = VisualWindow(x1%, y1%, w%, h%, fontid%, message\$, length%, options%)

#### <span id="page-17-2"></span>Parameters

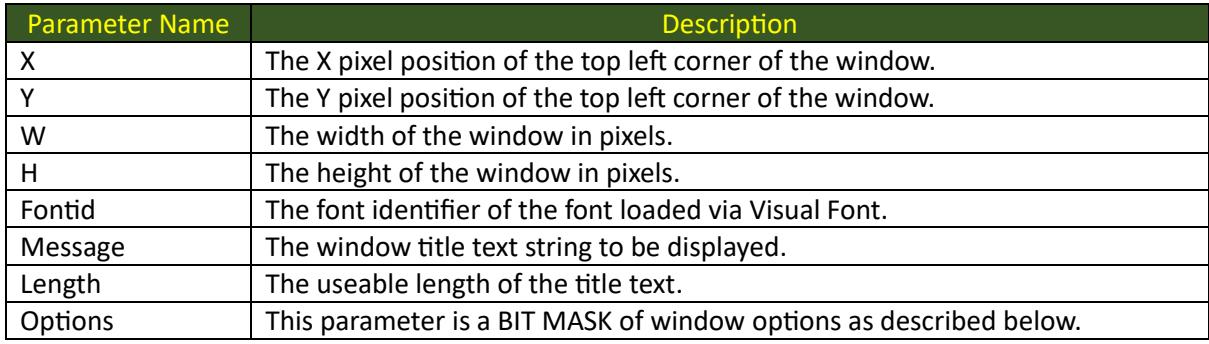

### <span id="page-17-3"></span>Description

This function will draw a graphical window with title in the graphical zone described by the x, y, w, and h parameters, using the font identified by the font id parameter. The **options** parameter influences the way in which the window buttons will be displayed as shown below:

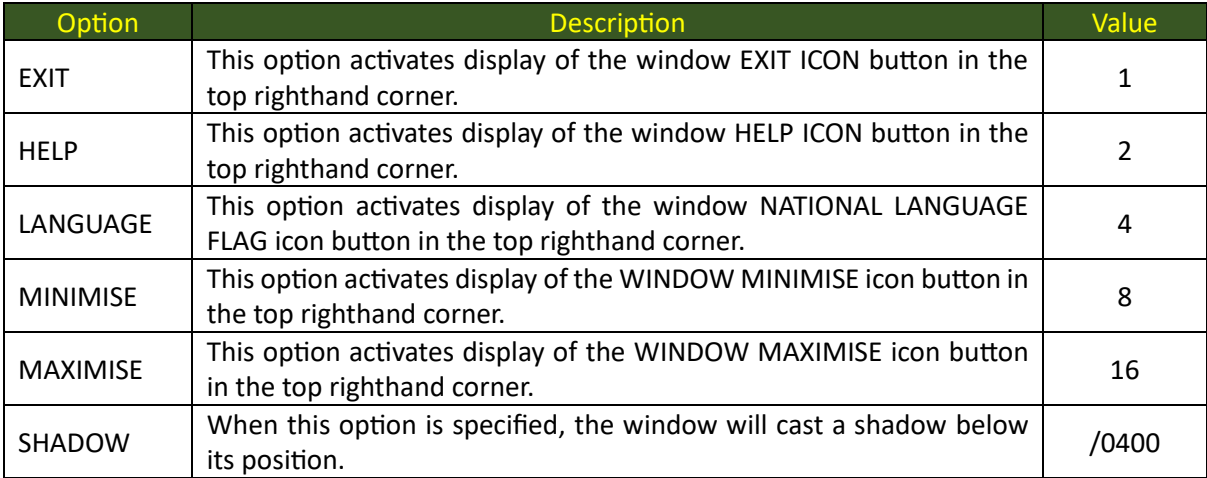

### <span id="page-18-0"></span>VisualButton

### <span id="page-18-1"></span>Syntax

E% = VisualButton(x1%, y1%, w%, h%, fontid%, fg%, bg%, message\$, length%, state%)

#### <span id="page-18-2"></span>Parameters

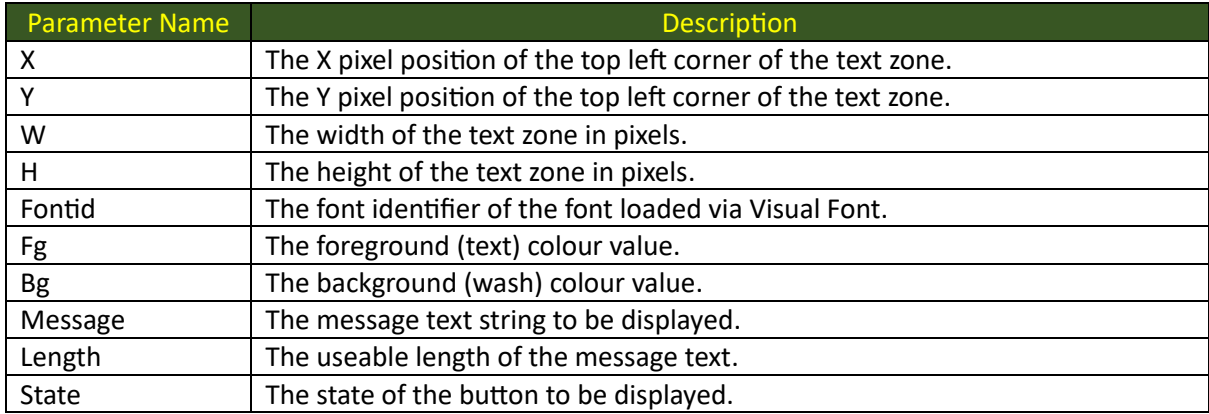

### <span id="page-18-3"></span>Description

This function will draw a push button control with the provided text message in the graphical zone described by the x, y, w, and h parameters, using the font identified by the font id parameter. The **state** parameter influences the way in which the button frame and text message will be displayed as shown below:

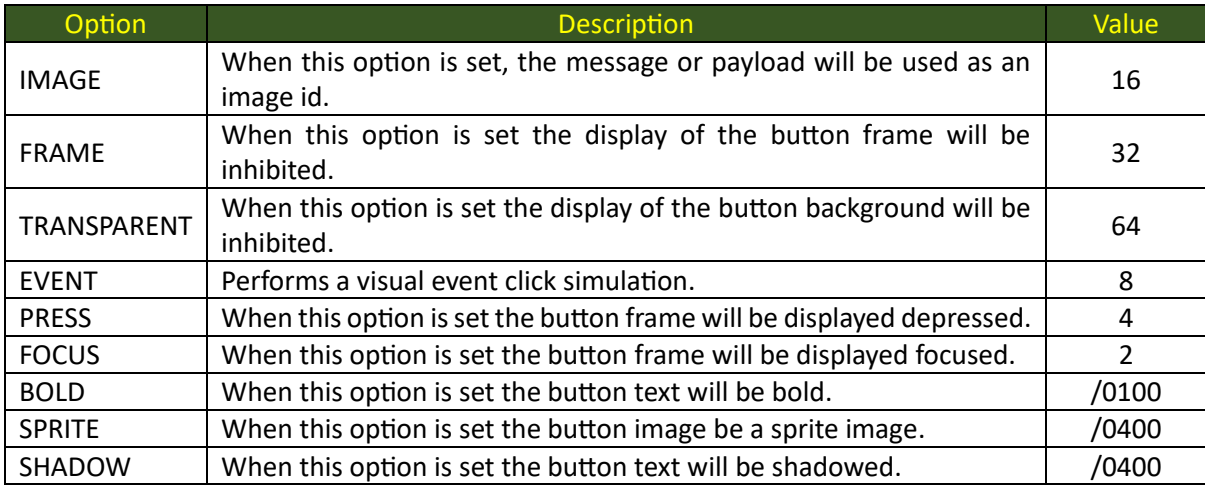

### <span id="page-19-0"></span>VisualCheck

### <span id="page-19-1"></span>Syntax

E% = VisualCheck(x1%, y1%, w%, h%, fontid%, fg%, bg%, message\$, length%, value%)

#### <span id="page-19-2"></span>Parameters

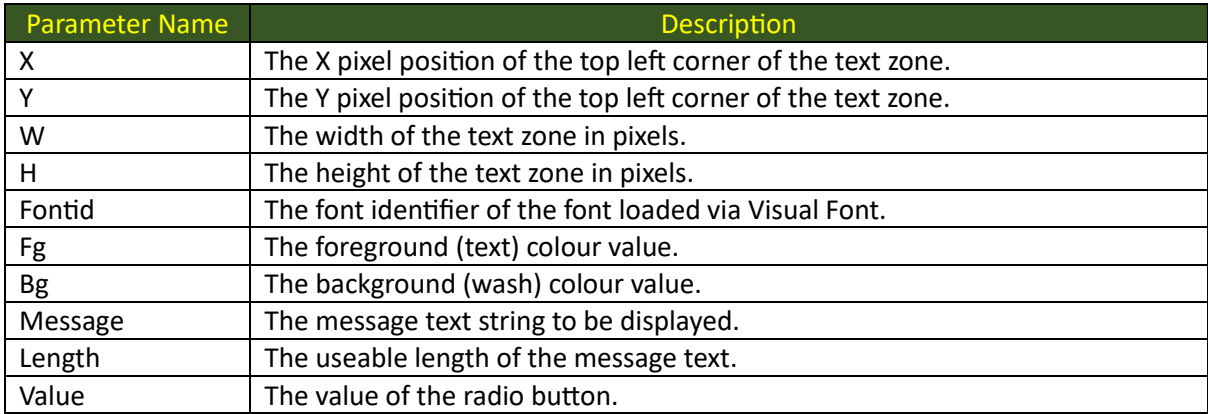

### <span id="page-19-3"></span>Description

This function will draw a graphical check box and associated **label** message in the graphical zone described by the x, y, w, and h parameters, using the font identified by the font id parameter. When the **value** parameter is not ZERO then the check control will be displayed as **checked**, otherwise it will be **unchecked**.

### <span id="page-20-0"></span>VisualRadio

### <span id="page-20-1"></span>Syntax

E% = VisualRadio(x1%, y1%, w%, h%, fontid%, fg%, bg%, message\$, length%, storage%, value%)

#### <span id="page-20-2"></span>Parameters

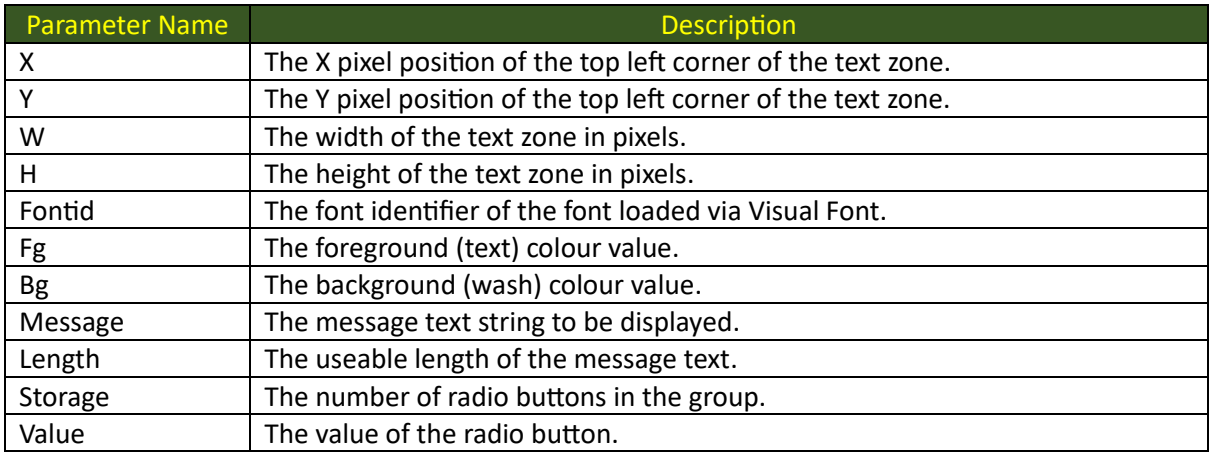

### <span id="page-20-3"></span>Description

This function will draw a graphical radio button and associated **label** message in the graphical zone described by the x, y, w, and h parameters, using the font identified by the font id parameter. When the **value** parameter and the **storage** parameter are equal then the button will be displayed as **checked**, otherwise it will be **unchecked**.

### <span id="page-21-0"></span>VisualImage

### <span id="page-21-1"></span>Syntax

E% = VisualImage(x1%, y1%, w%, h%, imagename\$, length%, options%)

### <span id="page-21-2"></span>Parameters

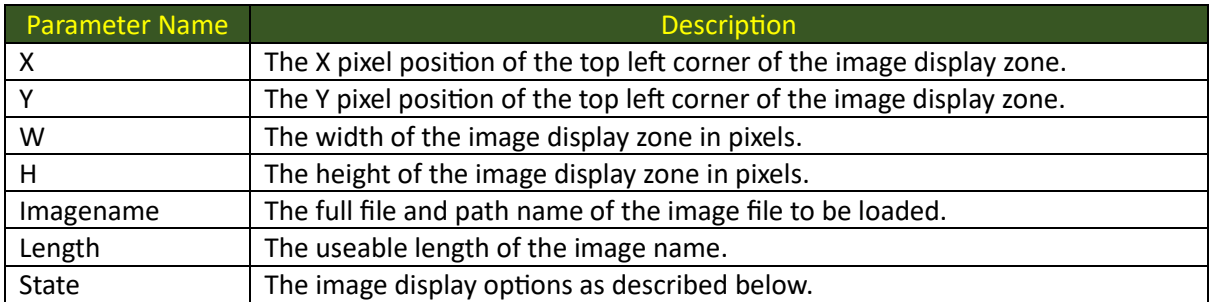

### <span id="page-21-3"></span>Description

This function will draw the image loaded from the named image file in the graphical zone described by the x, y, w, and h parameters, using the option as shown below:

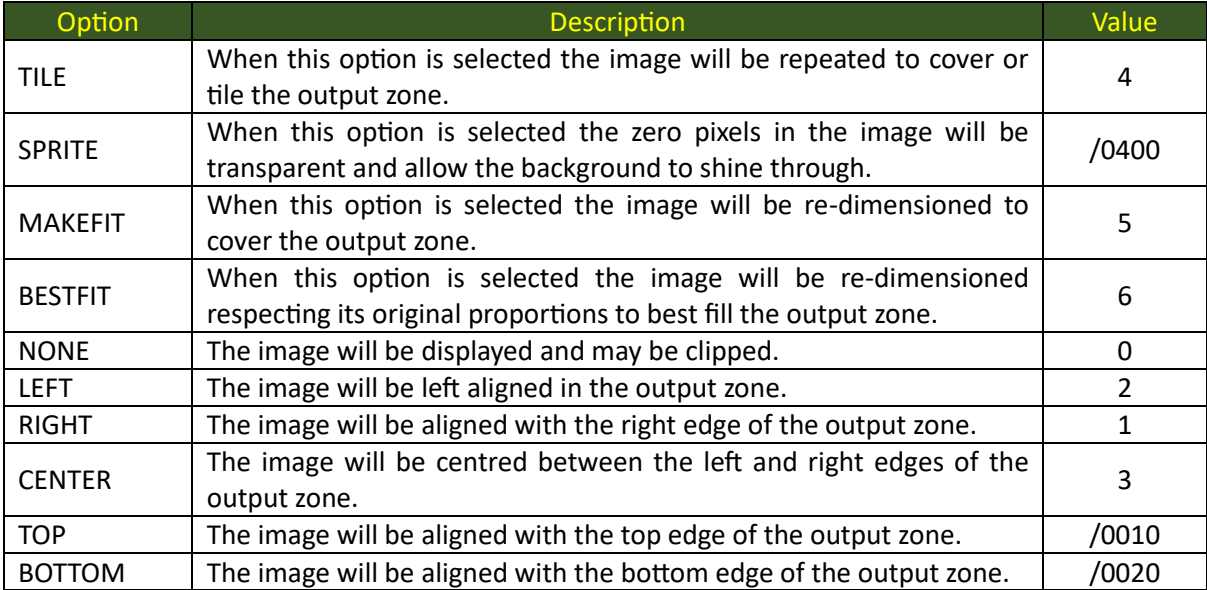

### <span id="page-22-0"></span>VisualTabPage

### <span id="page-22-1"></span>Syntax

E% = VisualTabPage(x1%, y1%, w%, h%, fontid%, title\$, length%, offset%, options%)

#### <span id="page-22-2"></span>Parameters

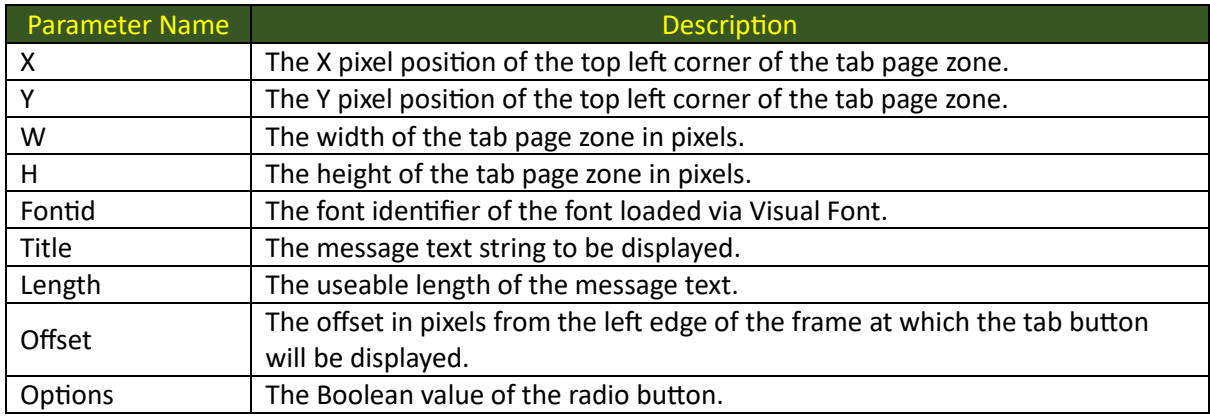

### <span id="page-22-3"></span>Description

This function will draw a graphical tab page frame and associated label message in the graphical zone described by the x, y, w, and h parameters, using the font identified by the font id parameter. The **offset** parameter determines the tab button offset and the **options** parameter describes the state of the tab page button.

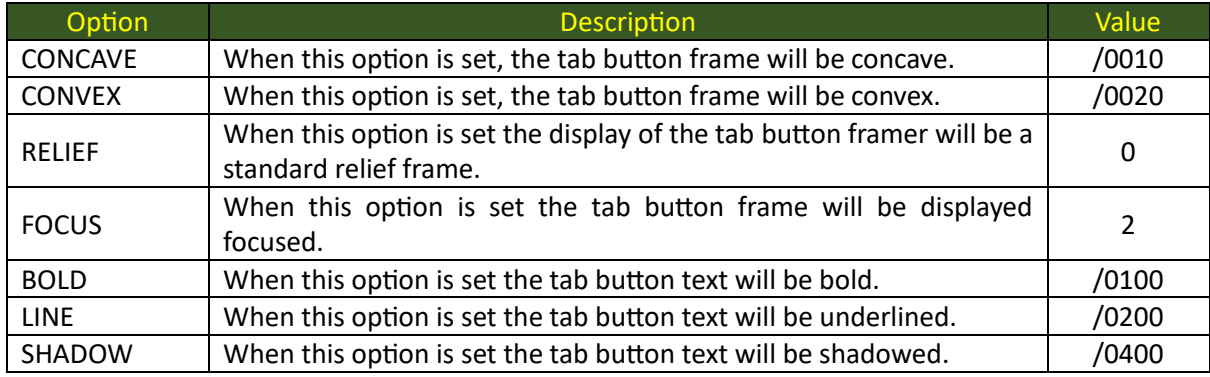

### <span id="page-23-0"></span>VisualSelect

### <span id="page-23-1"></span>Syntax

E% = VisualSelect(x%, y%, w%, h%, fontid%, fg%, bg%, message\$, length%, storage%, state%)

### <span id="page-23-2"></span>Parameters

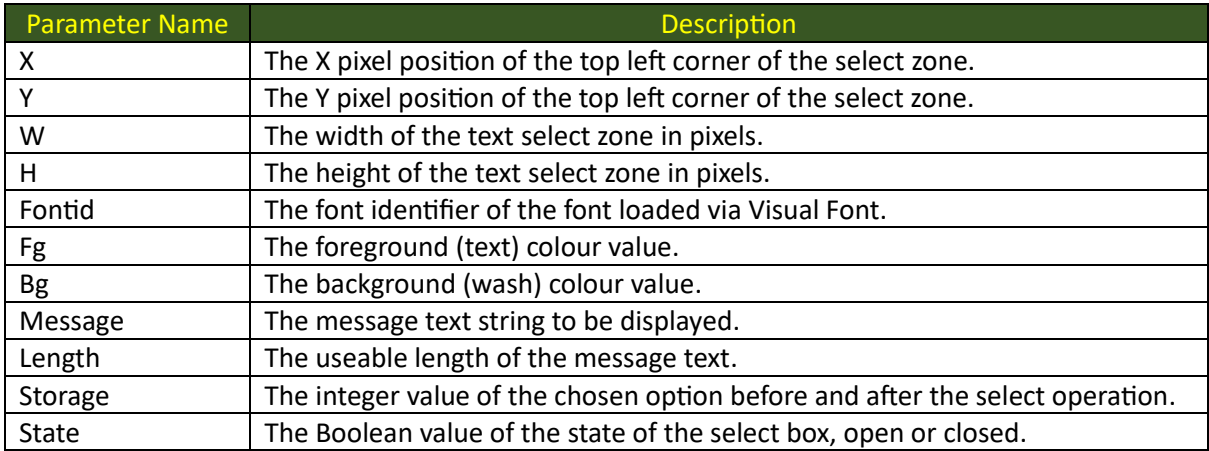

### <span id="page-23-3"></span>Description

This function will draw a graphical selection control and associated label messages in the graphical zone described by the x, y, w, and h parameters, using the font identified by the font id parameter. The **storage** parameter provides the current and final selection value, and the **state** parameter provides display opens and indicates if the selection box is currently open or closed.

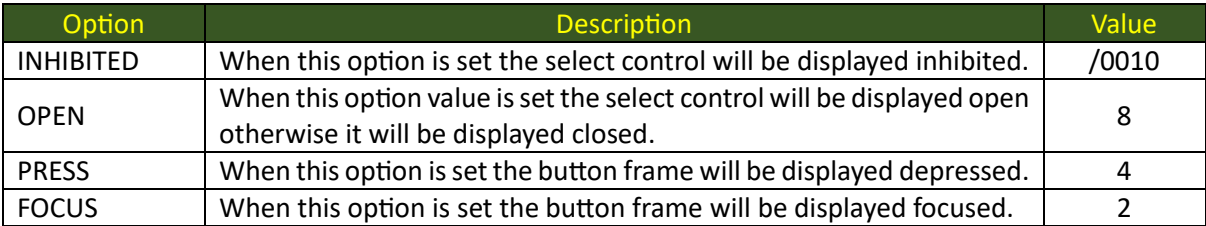

### <span id="page-24-0"></span>VisualScroll

### <span id="page-24-1"></span>Syntax

E% = VisualScroll(x%, y%, w%, h%, fontid%, fg%, bg%, item%, limit%, total%, style%)

#### <span id="page-24-2"></span>Parameters

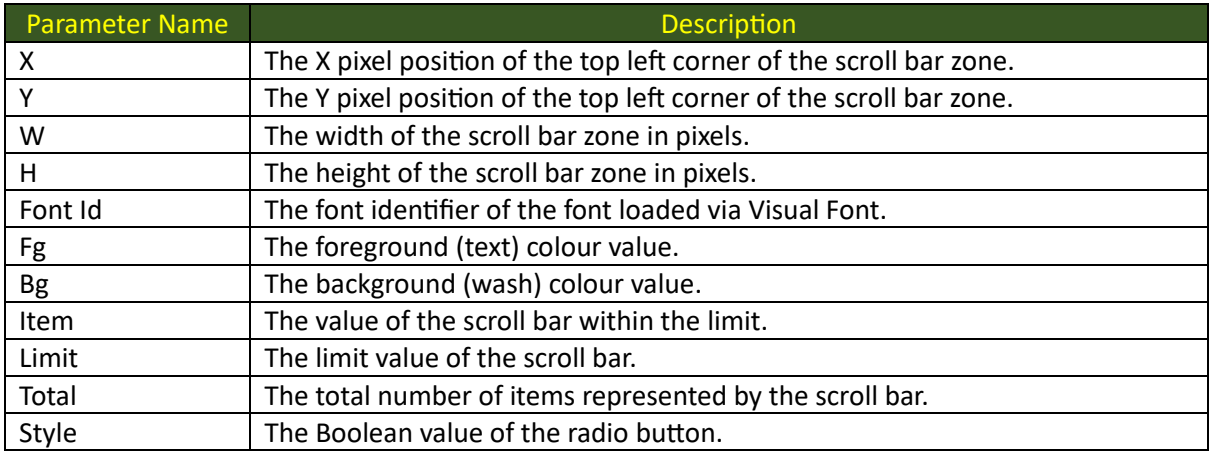

### <span id="page-24-3"></span>Description

This function will draw a graphical scroll bar in the zone described by the x, y, w, and h parameters, using the font identified by the font id parameter and the colours. The **item** parameter determines the position of the slider compared to the **limit** value. If the zone is wider than it is high then the scroll bar will be a horizontal scroll bar, otherwise it will be a vertical scroll bar. The **style** parameter controls the presence of the top, end, page up and page down buttons.

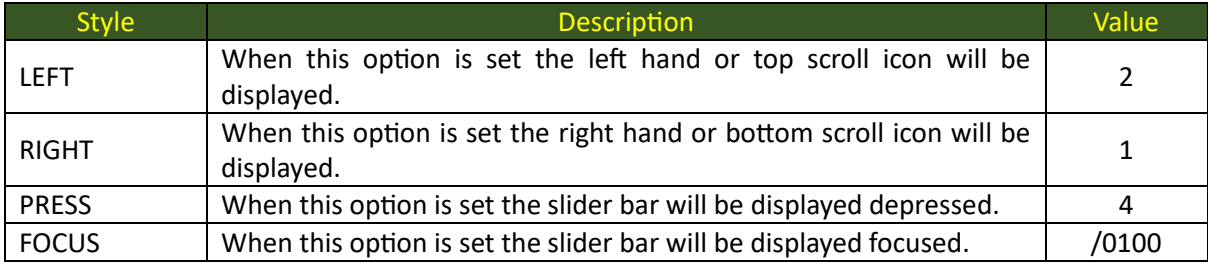

### <span id="page-25-0"></span>VisualPalette

### <span id="page-25-1"></span>Syntax

E% = VisualPalette(filename\$, length%)

### <span id="page-25-2"></span>Parameters

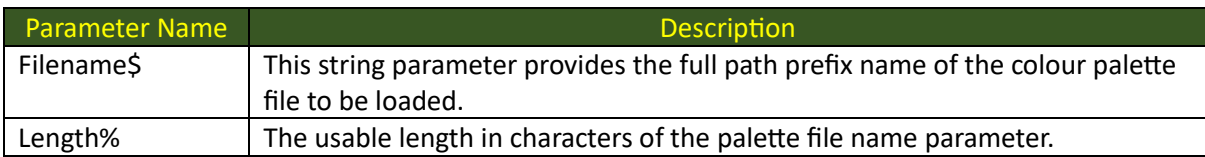

### <span id="page-25-3"></span>Description

This function will load the graphical colour palette from the disk file identified by the full path and file name provided by the value of the first parameter. The length parameter determines the useable length of the palette file name parameter string.

This function will position the loaded palette as the currently active palette, comprising a table of 256 colour values each described using the standard R8G8B8 pixel format standard.

The palette is logically divided into three zones.

- The first zone, comprising the colour codes from **0** to **15**, contains the pixel colour values for the sixteen standard PAINT colours, that may be used to set both FOREGROUND and BACKGROUND colours.
- The second zone, comprising the colour codes from **16** to **31**, contains the pixel colour values for the standard user interface components, relief frames and their labels and focus bars.
- The remaining colour codes from **32** to **255** are free for use by the application for its own specific colour requirements.

### <span id="page-26-0"></span>VisualInitialise

### <span id="page-26-1"></span>Syntax

E% = VisualInitialise(mode%)

### <span id="page-26-2"></span>Parameters

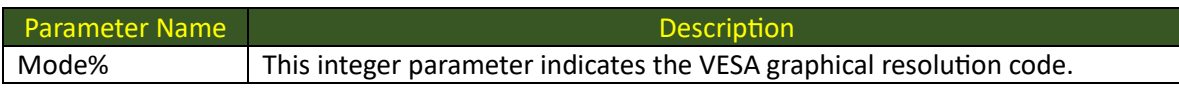

### <span id="page-26-3"></span>Description

This function will activate the GIGO graphical subsystem with a standard screen buffer described by the following VESA mode resolution code:

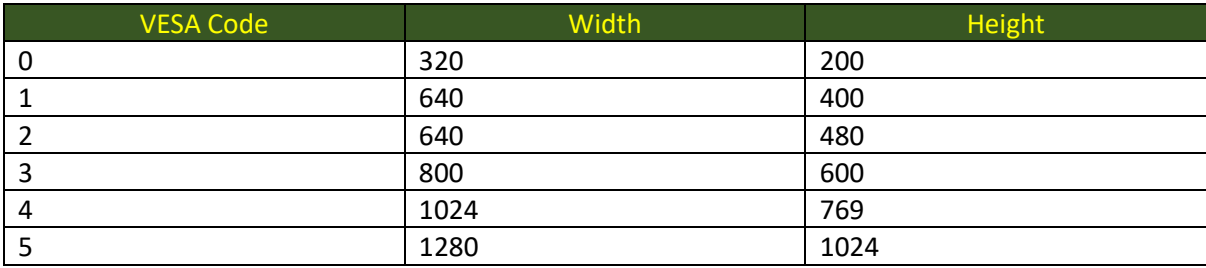

### <span id="page-26-4"></span>VisualLiberate

### <span id="page-26-5"></span>Syntax

E% = VisualLiberate()

### <span id="page-26-6"></span>Description

This function will release the GIGO graphical subsystem and any allocated visual buffers and the complete style tree. The screen will be returned to standard CICO text mode.

### <span id="page-27-0"></span>VisualFreeze

### <span id="page-27-1"></span>Syntax

E% = VisualFreeze()

### <span id="page-27-2"></span>Description

This function will suspend output mirroring of changes to the currently connected graphical buffer. Modifications performed will not be visible until a Visual Thaw has been performed.

### <span id="page-27-3"></span>VisualThaw

<span id="page-27-4"></span>Syntax  $E% = VisualThaw(x%, y%, w%, h%)$ 

### <span id="page-27-5"></span>Parameters

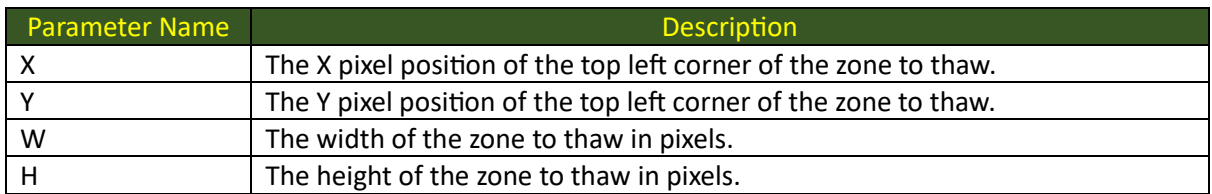

### <span id="page-27-6"></span>Description

This function will commit any modifications performed on the buffer area described by the x, y, w, and h parameters to the output for display.

### <span id="page-28-0"></span>VisualFill

### <span id="page-28-1"></span>Syntax

 $E% = VisualFill(x%, y%, w%, h%, pixel%, mode%)$ 

### <span id="page-28-2"></span>Parameters

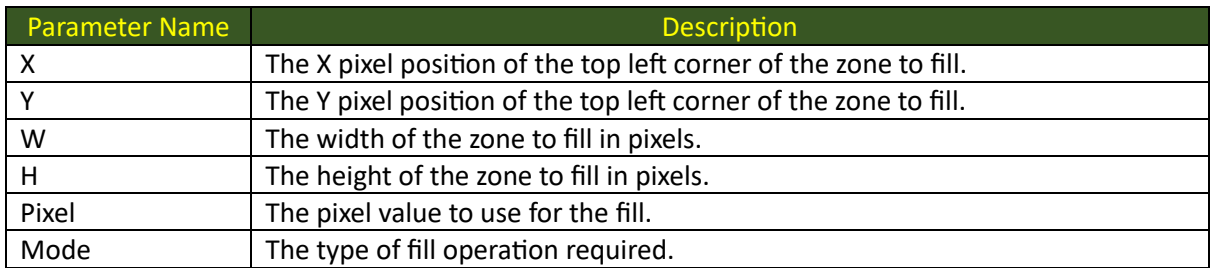

### <span id="page-28-3"></span>Description

This function will fill the zone described by the **x**, **y**, **w**, and **h** parameter values with the colour provided by the value of the **pixel** parameter as described by the value of the **mode** parameter.

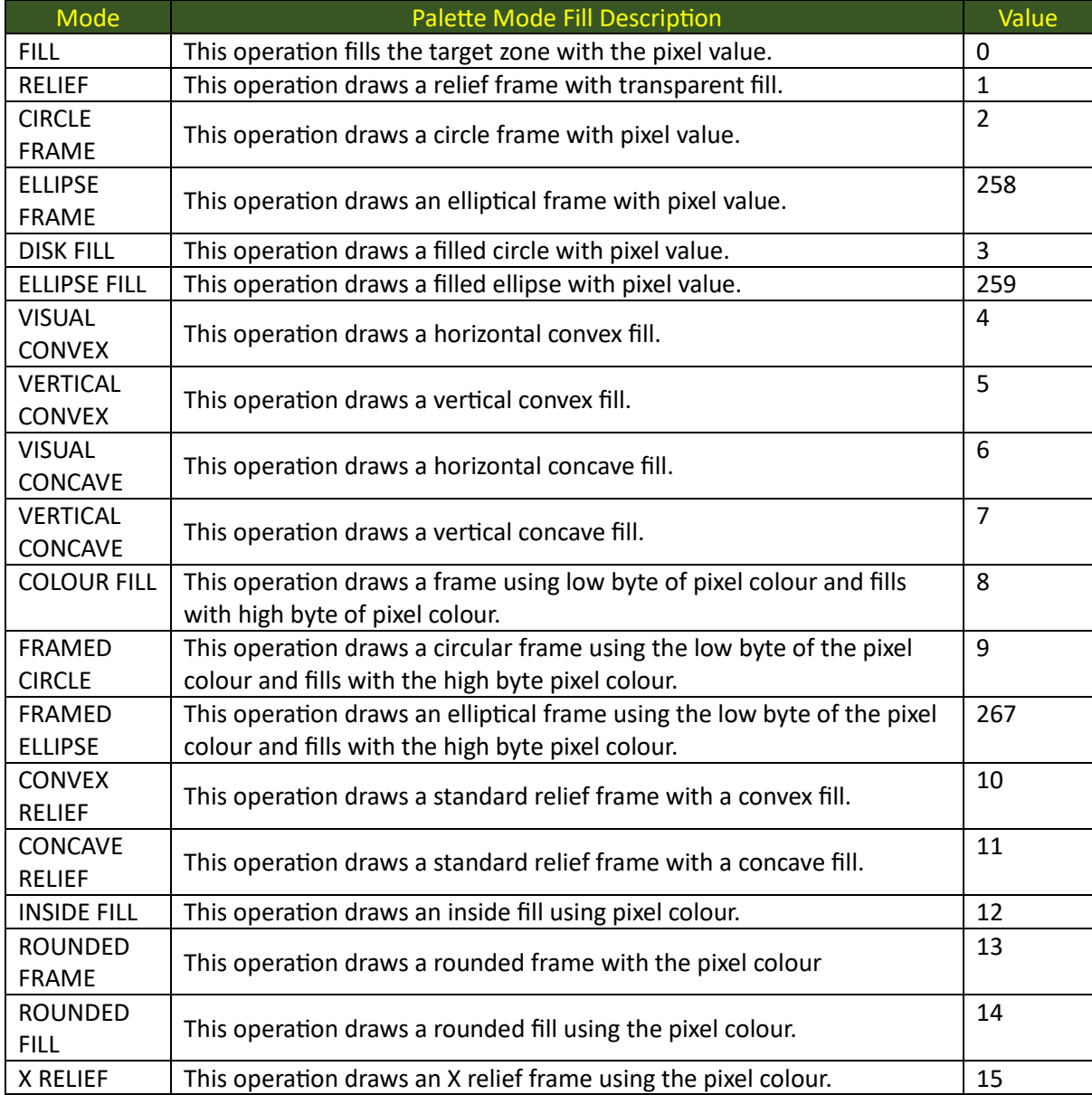

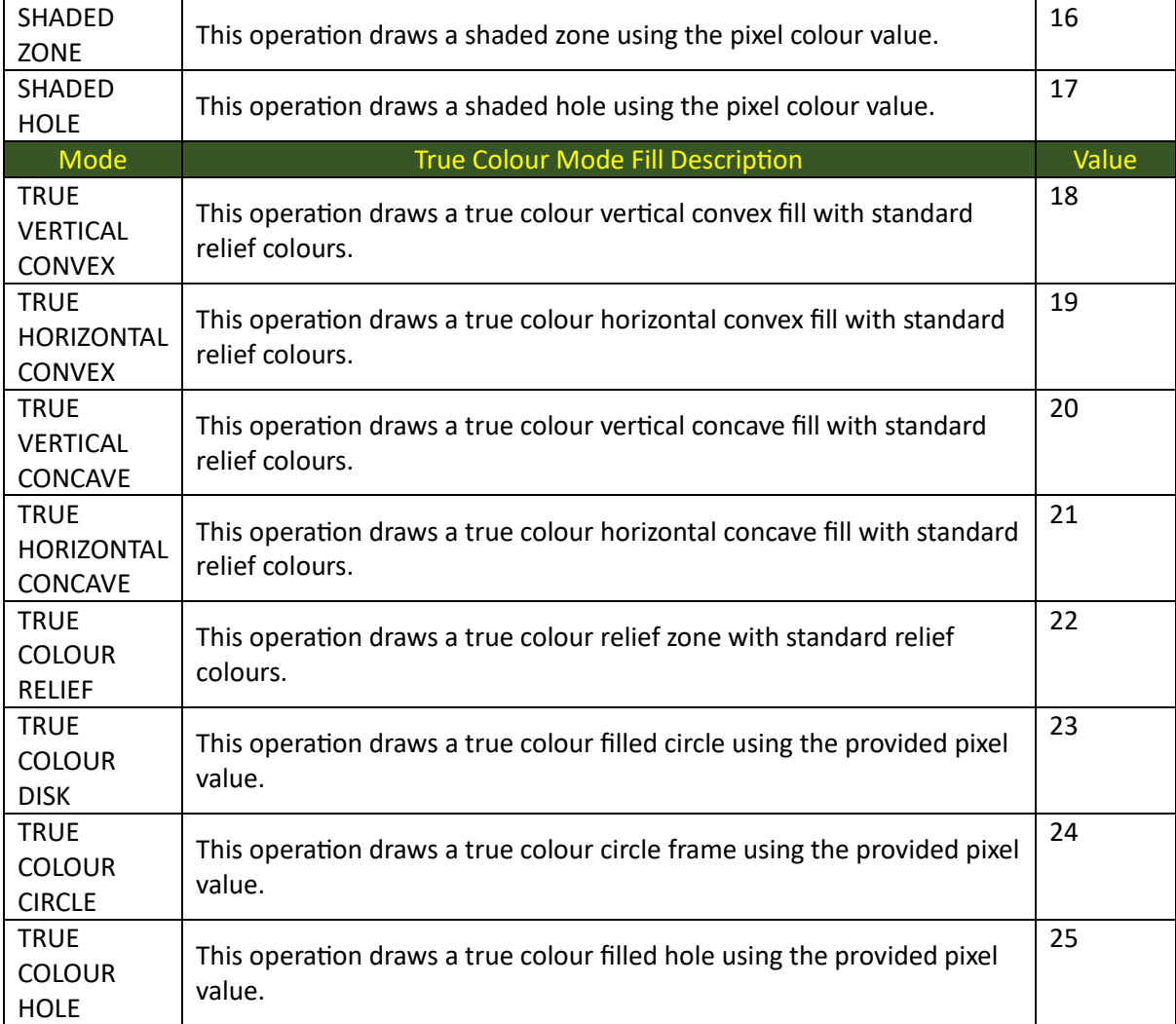

### <span id="page-30-0"></span>VisualEvent

### <span id="page-30-1"></span>Syntax

E% = VisualEvent(buffer\$)

#### <span id="page-30-2"></span>Parameters

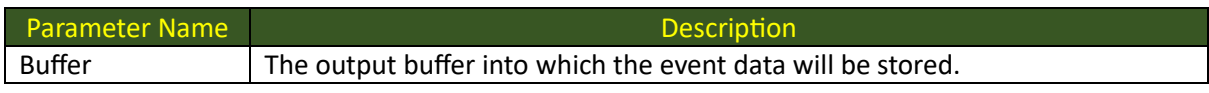

### <span id="page-30-3"></span>Description

This function will return the next event in the visual event queue in the provided output buffer which will be used as an array of four short integer values, for the event click, the event button, the event column and the event row values respectively. The function will return the standard HOTKEY EVENT code of 256.

### <span id="page-30-4"></span>VisualKey

<span id="page-30-5"></span>Syntax

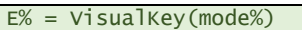

#### <span id="page-30-6"></span>Parameters

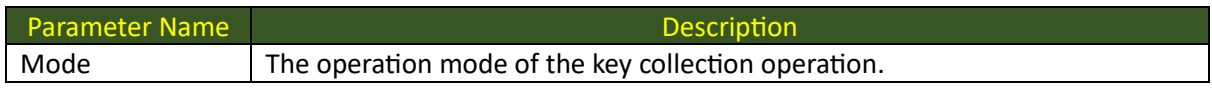

### <span id="page-30-7"></span>Description

This function will either a Boolean flag or an actual key code depending on the value of the **mode** parameter as described below.

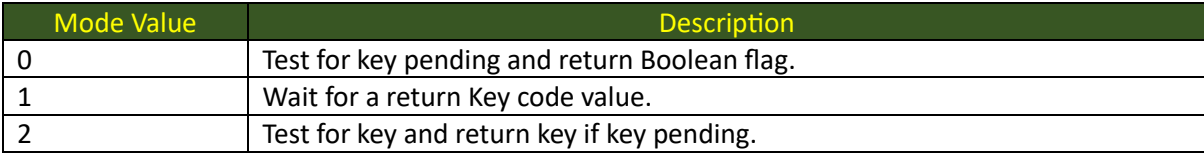

### <span id="page-31-0"></span>VisualControl

### <span id="page-31-1"></span>Syntax

E% = VisualControl(command%, buffer\$, length%)

#### <span id="page-31-2"></span>Parameters

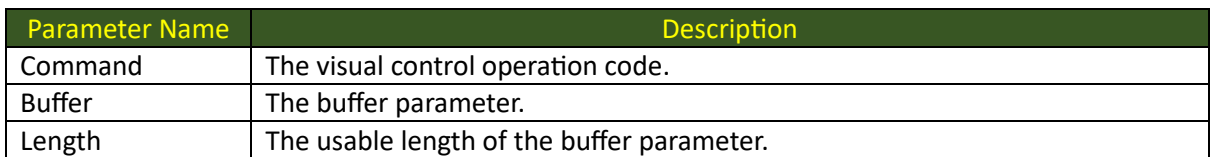

### <span id="page-31-3"></span>Description

This function will perform the Visual Control operation as described by the value of the **command** parameter with the contents of the **length**-controlled **buffer** parameter.

The following visual control operations are currently available:

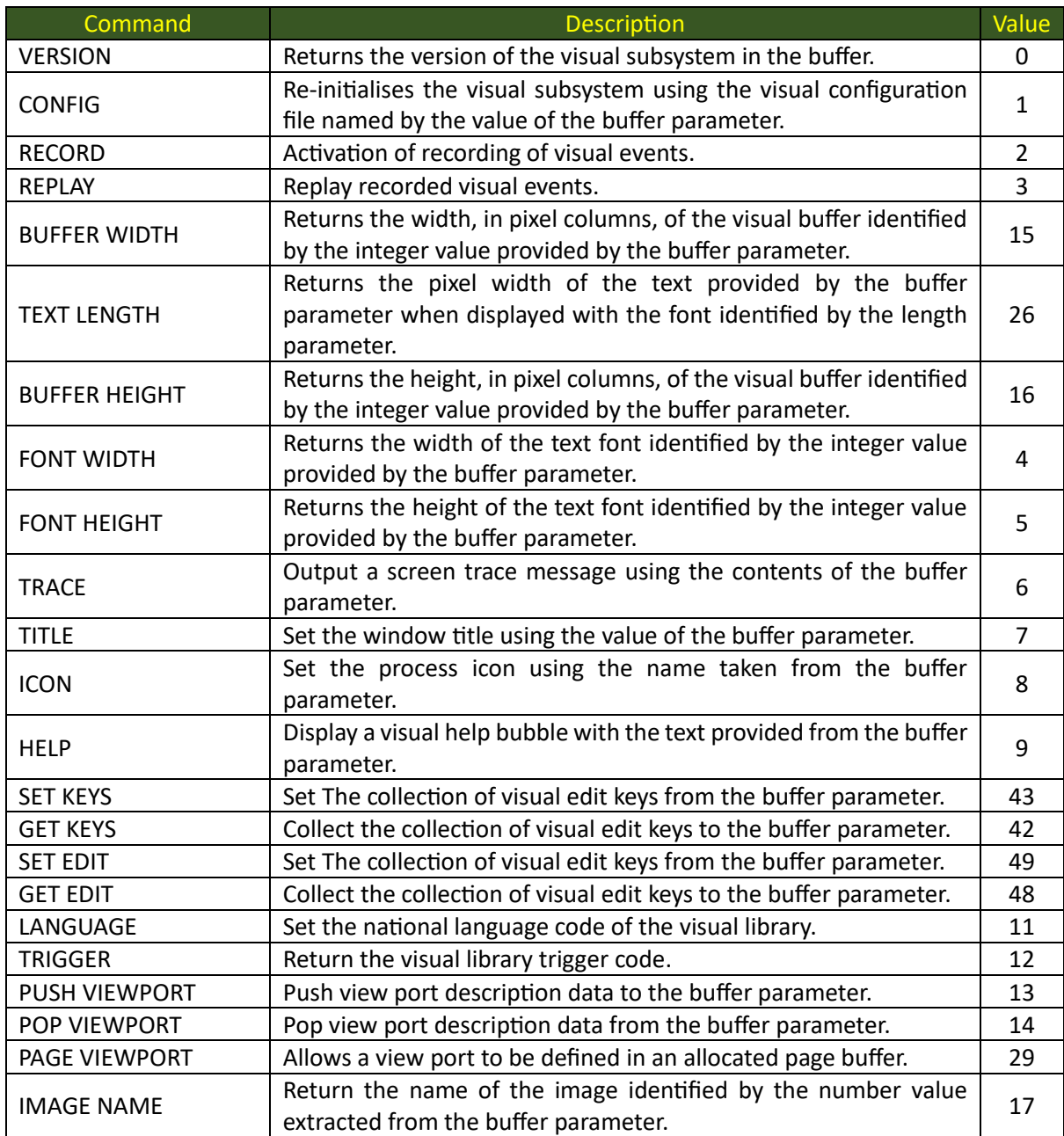

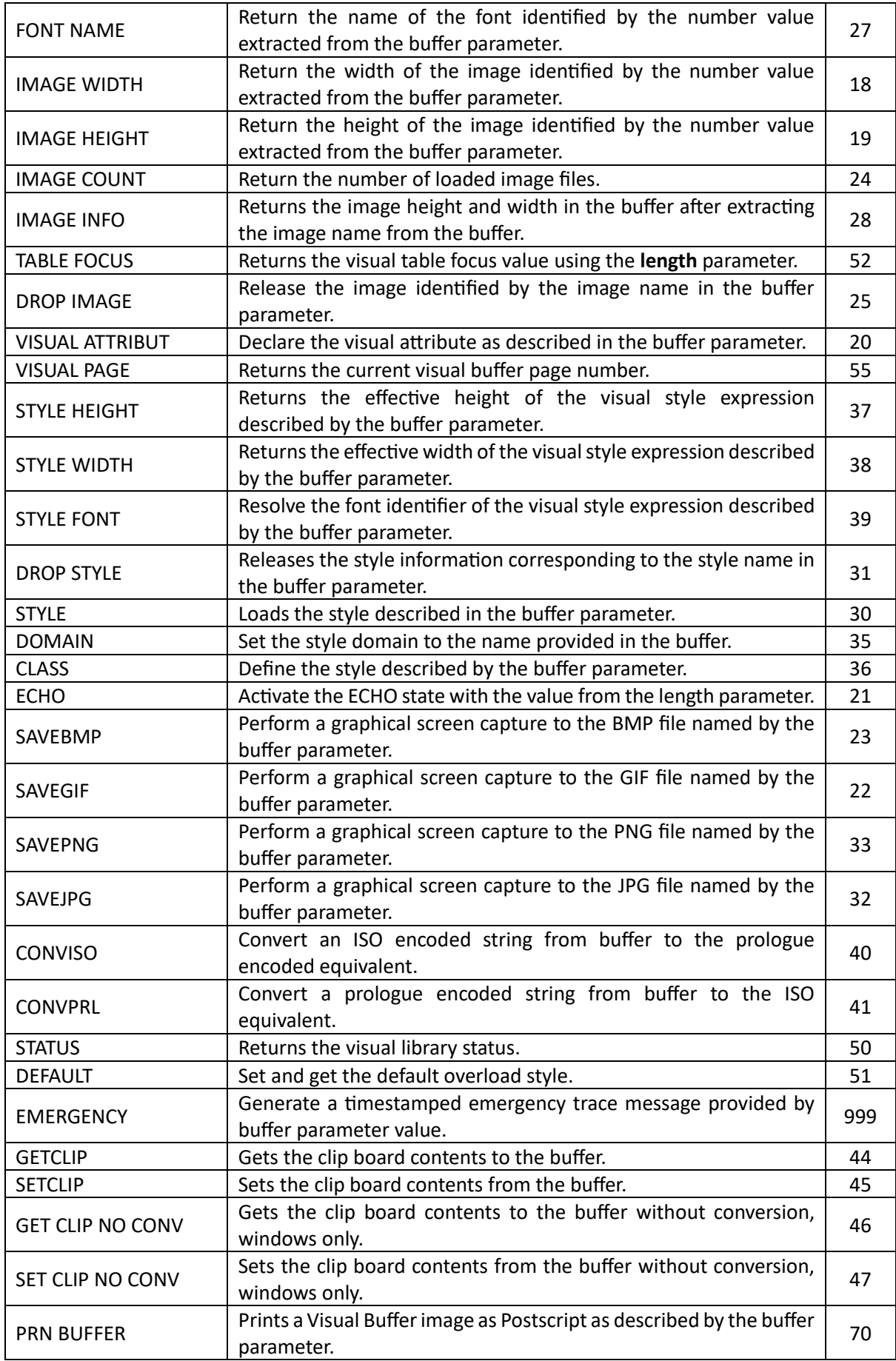

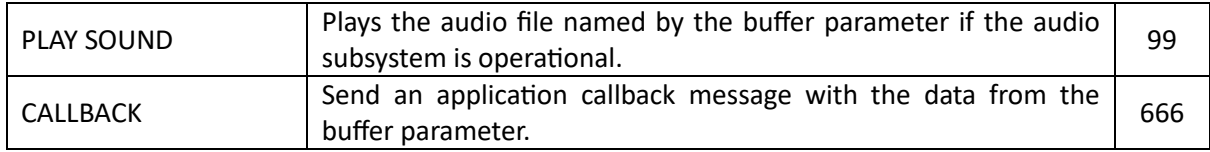

### <span id="page-34-0"></span>VisualProgress

### <span id="page-34-1"></span>Syntax

E% = VisualProgress(x%, y%, w%, h%, fontid%, fg%, bg%, limit%, value%, option%)

#### <span id="page-34-2"></span>Parameters

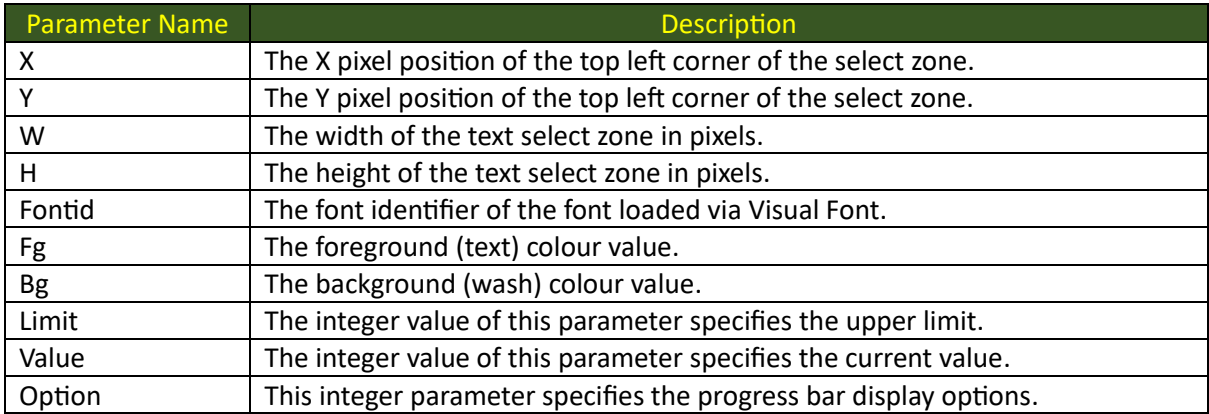

### <span id="page-34-3"></span>Description

This function will draw a graphical progression bar in the graphical zone described by the x, y, w, and h parameters, using the font identified by the font id parameter. The **value** parameter indicates the current value compared to the upper **limit** value. The foreground and background colour values will be used to colour the **value** region and the **remaining** region accordingly.

### <span id="page-35-0"></span>VisualTable

<span id="page-35-1"></span>Syntax

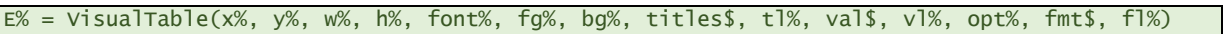

### <span id="page-35-2"></span>Parameters

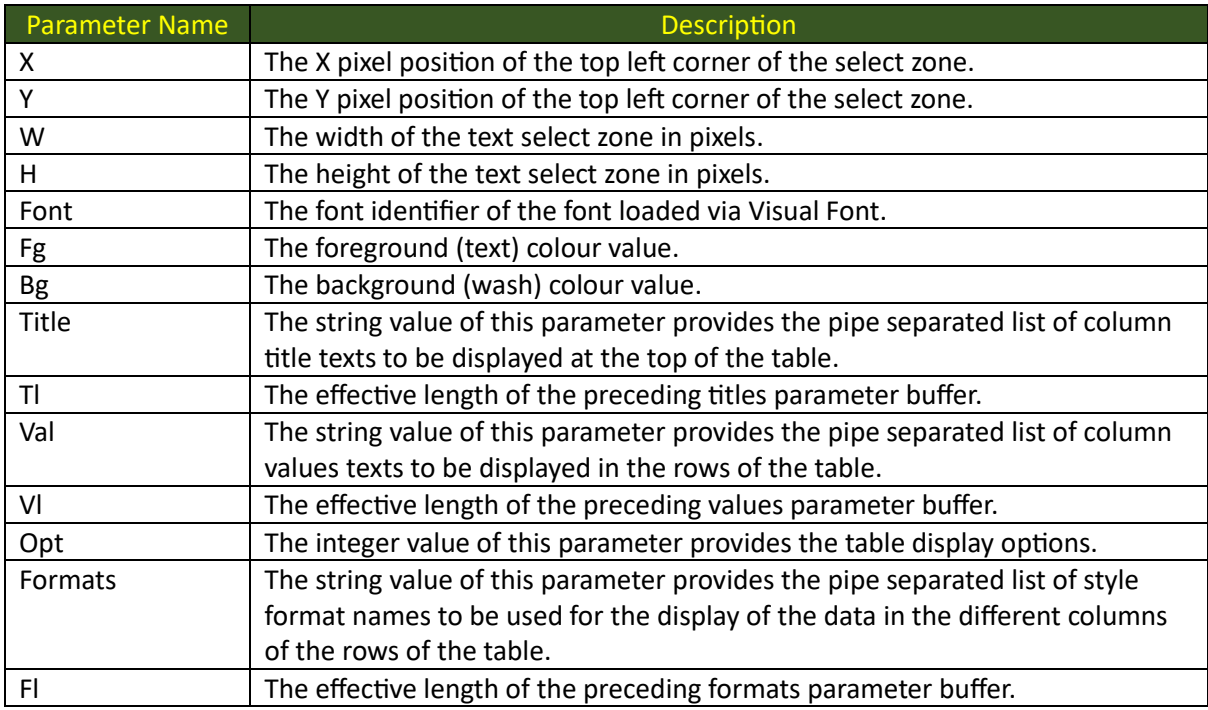

### <span id="page-35-3"></span>Description

This function will draw a graphical table object comprising the upper column titles followed by the rows of column wise data. The formats parameter allows the format of the different columns of the table to be specified as visual style class names.

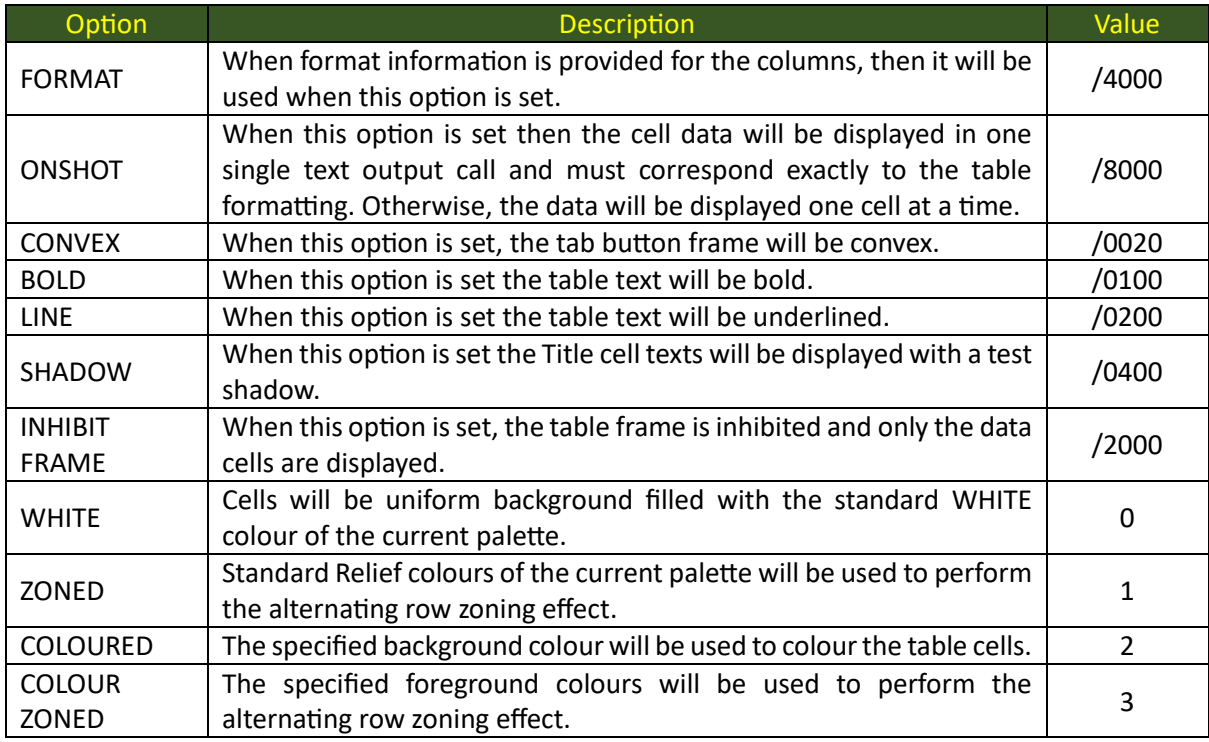

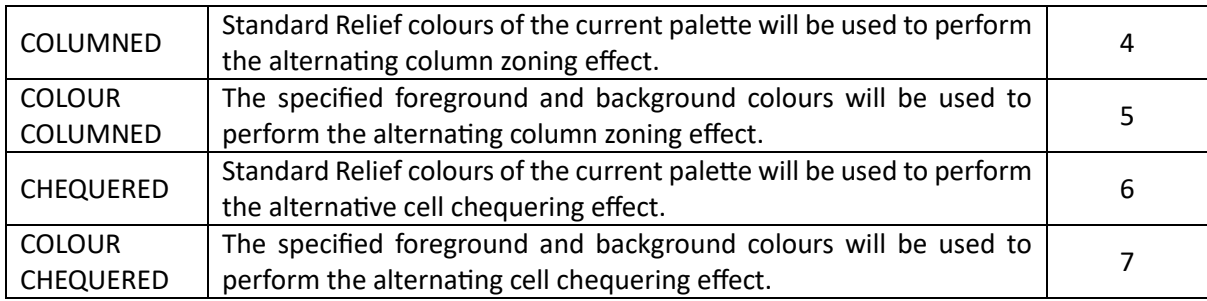

### <span id="page-37-0"></span>VisualColour

### <span id="page-37-1"></span>Syntax

E% = VisualColour(command%, buffer\$, first%, last%)

#### <span id="page-37-2"></span>Parameters

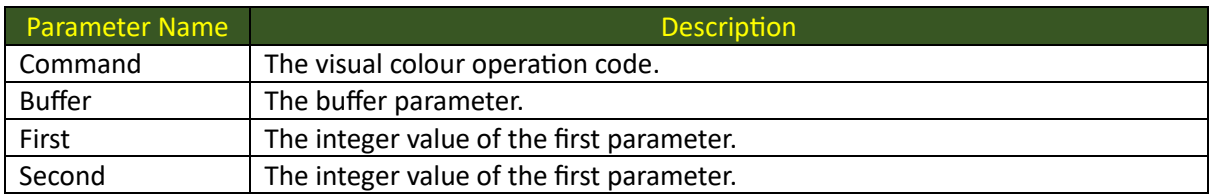

#### <span id="page-37-3"></span>Description

This function will perform the Visual Colour operation as described by the value of the **command** parameter with the contents of the **buffer** parameter and the secondary **first** and **second** integer parameter values.

The following visual colour operations are currently available:

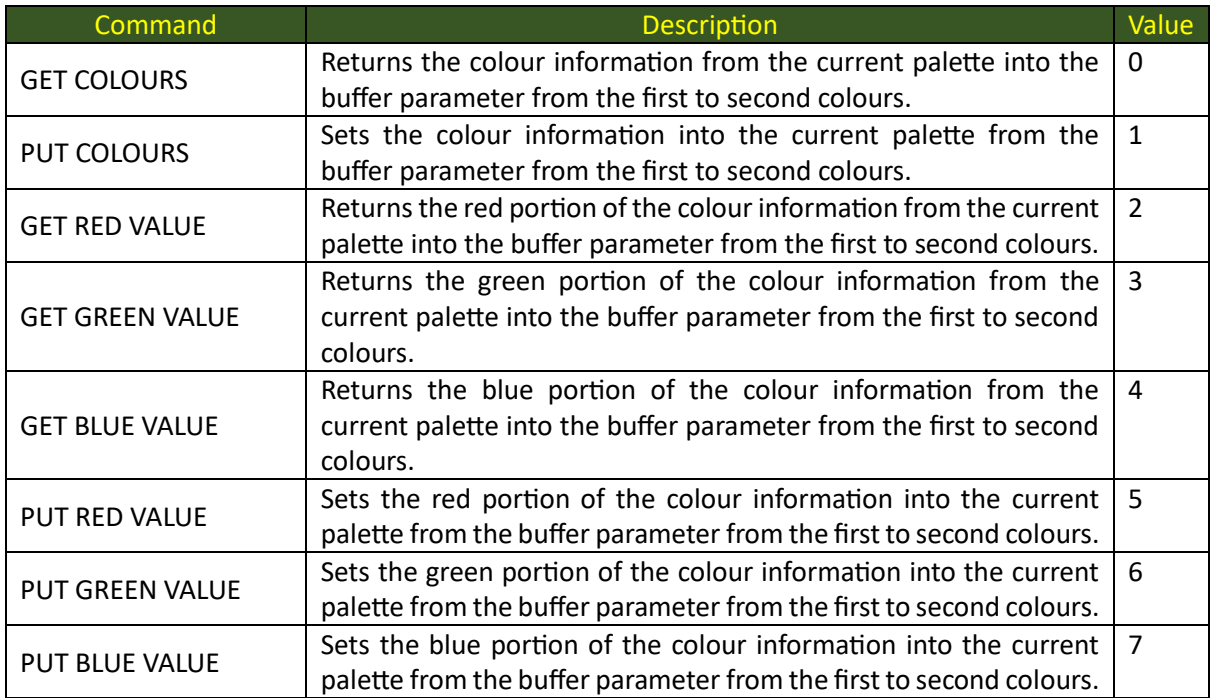

### <span id="page-38-0"></span>VisualStyle

### <span id="page-38-1"></span>Syntax

E% = VisualStyle(x%, y%, w%, h%, style\$, sl%, message\$, ml%)

### <span id="page-38-2"></span>Parameters

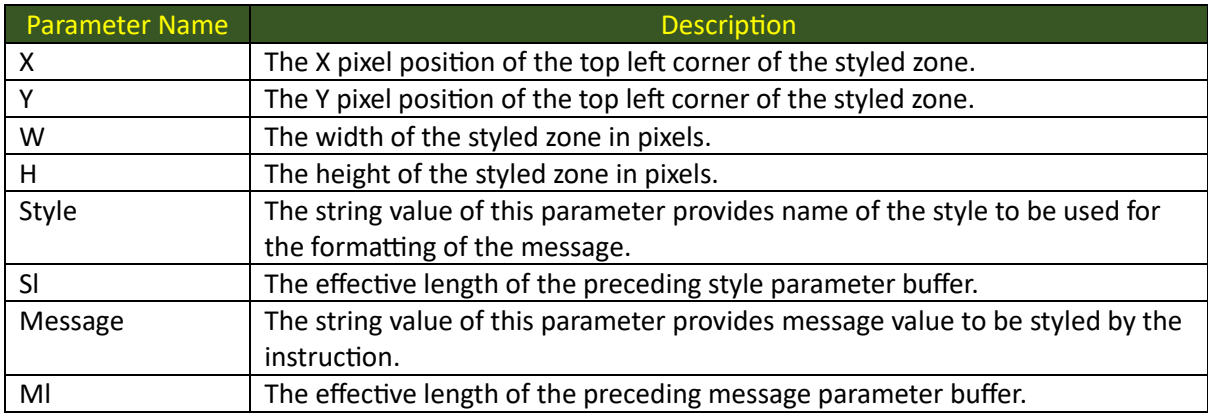

### <span id="page-38-3"></span>Description

This function will display the provided payload string using the indicated style within the x, y, w, h defined graphical zone. The payload string may be interpreted as an image URL if the explicit content of the style has been set accordingly.

Please consult the section of this document describing the Abal Visual Style for precise and detailed information about the fill collection of style properties that may be used to define the Abal Visual Style classes that may be used with this function.

### <span id="page-39-0"></span>VisualBuffer

### <span id="page-39-1"></span>Syntax

E% = VisualBuffer(width%, height%)

#### <span id="page-39-2"></span>Parameters

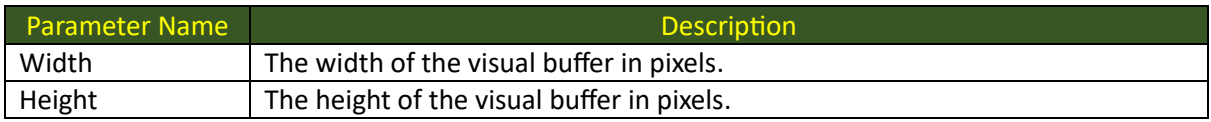

#### <span id="page-39-3"></span>Description

This function will allocate visual buffer and the associated pixel storage units required for a virtual visualisation space defined by the width and height parameters.

The visual buffer identifier will be returned to the caller of the function allowing it to be used in Visual Page instructions.

#### <span id="page-39-4"></span>VisualDrop

<span id="page-39-5"></span>Syntax

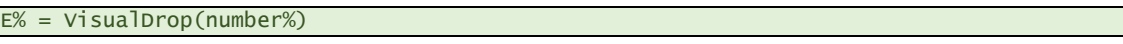

#### <span id="page-39-6"></span>Parameters

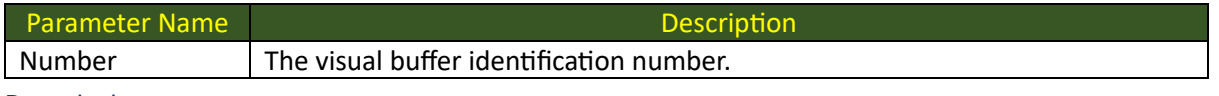

### <span id="page-39-7"></span>Description

This function will release the indicated visual buffer and all associated pixel storage pages.

### <span id="page-39-8"></span>VisualPage

<span id="page-39-9"></span>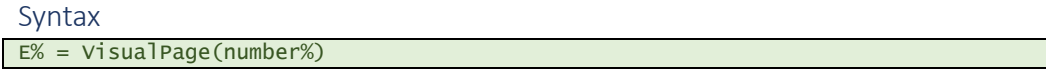

#### <span id="page-39-10"></span>Parameters

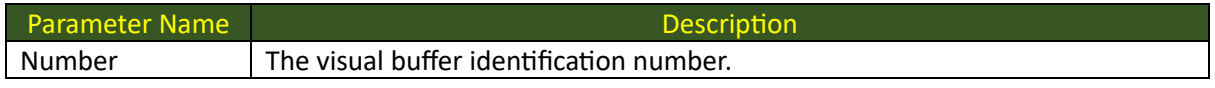

### <span id="page-39-11"></span>Description

This function will position the indicated visual buffer as the currently active target to capture all subsequent visual function output. This functionality is important for performance reasons and allows background screen capture to be performed with subsequent display performed from the visual buffer contents when the preparation phase has completed.

### <span id="page-40-0"></span>VisualGet

### <span id="page-40-1"></span>Syntax

E% = VisualGet(number%, x%, y%)

### <span id="page-40-2"></span>Parameters

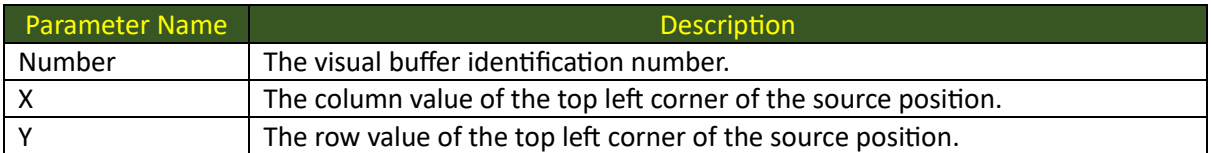

### <span id="page-40-3"></span>Description

This function will capture pixels from the x, y position of the current screen or positioned visual buffer, into the specified visual buffer. The dimensions of the target visual buffer will dictate the dimensions of the capture. Used in conjunction with the Visual Page function, this allows a background display operation to be suitably prepared using a capture of the current screen state.

### <span id="page-40-4"></span>VisualPut

### <span id="page-40-5"></span>Syntax

 $E% = VisualPut(number%, x%, y%)$ 

### <span id="page-40-6"></span>Parameters

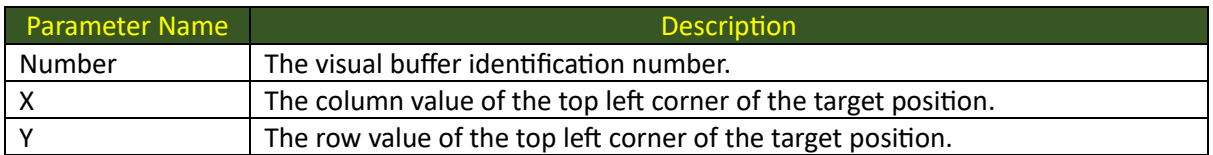

#### <span id="page-40-7"></span>Description

This function will transfer pixels to the x, y position of the current screen or positioned visual buffer, from the specified visual buffer. The dimensions of the source visual buffer will dictate the dimensions of the capture. This function may be used to complete the background screen buffering optimisation operation and performs the final display of the collection of output pixels.

### <span id="page-41-0"></span>VisualGetRow

#### <span id="page-41-1"></span>Syntax

E% = VisualGetRow(row%, buffer\$, length%)

#### <span id="page-41-2"></span>Parameters

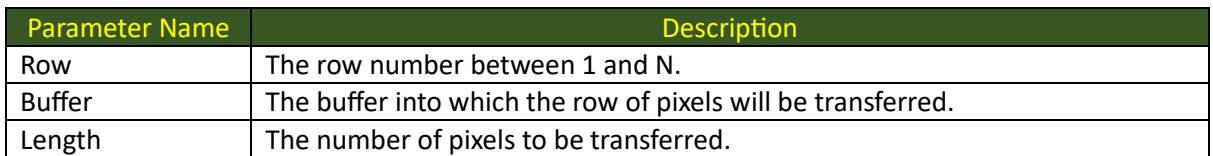

### <span id="page-41-3"></span>Description

This function will return the indicated row pixels from current screen or positioned visual buffer, into the specified buffer. The dimensions of the target visual buffer will dictate the dimensions of the capture.

### <span id="page-41-4"></span>VisualPutRow

### <span id="page-41-5"></span>Syntax

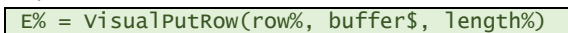

### <span id="page-41-6"></span>Parameters

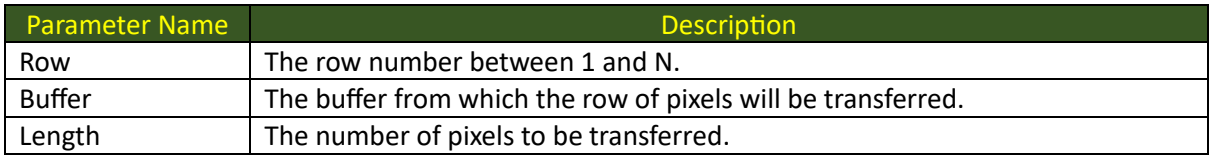

### <span id="page-41-7"></span>Description

This function will output the indicated row of pixels to the current screen or positioned visual buffer, from the specified buffer. The dimensions of the source visual buffer will dictate the dimensions of the capture.

### <span id="page-42-0"></span>VisualTransform

### <span id="page-42-1"></span>Syntax

E% = VisualTransform(number%, command%, p1%, p2%)

#### <span id="page-42-2"></span>Parameters

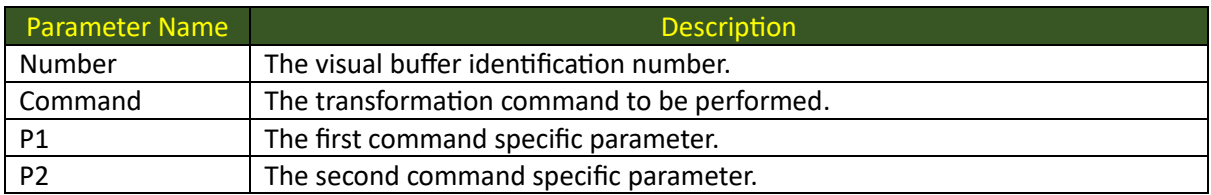

### <span id="page-42-3"></span>Description

This function will perform the transformation described by **command** on the indicated visual buffer **number** using the command specific parameter values **p1** and **p2**.

The following transformation commands are possible:

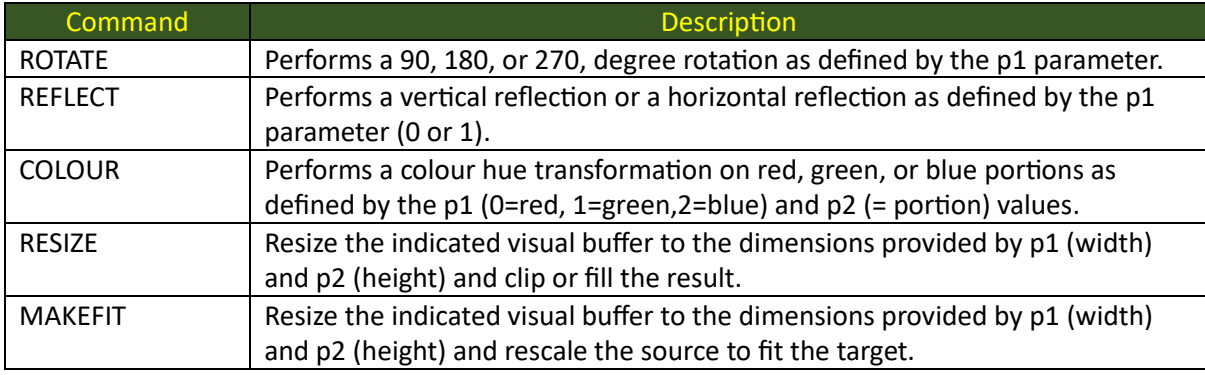

### <span id="page-43-0"></span>VisualPutZone

### <span id="page-43-1"></span>Syntax

E% = VisualPutZone(x%, y%, w%, h%, buffer\$)

### <span id="page-43-2"></span>Parameters

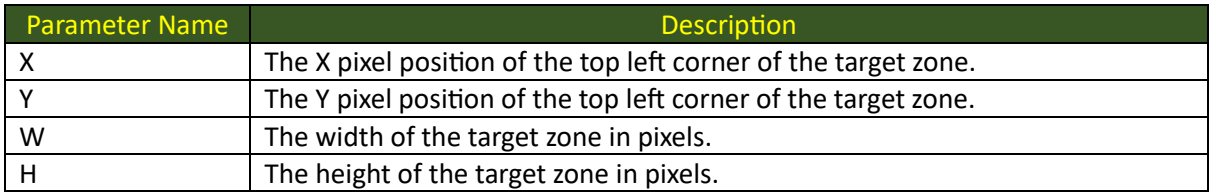

#### <span id="page-43-3"></span>Description

This function will output the contents of the source buffer into the area defined by the x, y, w, and h parameter values. The buffer must contain exactly h rows of w pixels and the pixel format must correspond to the output pixel format of 1, 2 or 4 bytes.

### <span id="page-44-0"></span>VisualSwitch

### <span id="page-44-1"></span>Syntax

E% = VisualSwitch(x%, y%, w%, h%, fontid%, fg%, bg%, message\$, length%, state%)

#### <span id="page-44-2"></span>Parameters

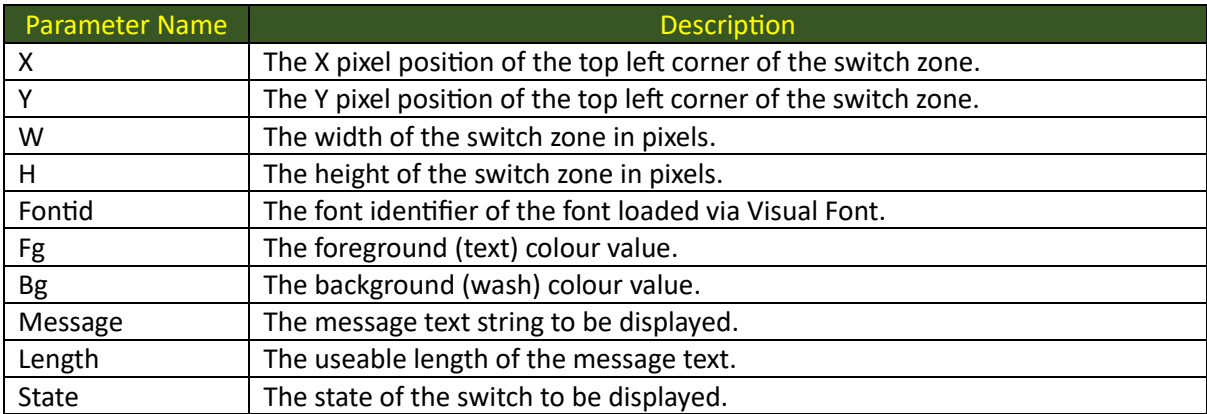

### <span id="page-44-3"></span>Description

This function will draw a switch button control with the provided text message in the graphical zone described by the x, y, w, and h parameters, using the font identified by the font id parameter. The **state** parameter influences the way in which the switch frame and text message will be displayed as described for the Visual Button function.

### <span id="page-45-0"></span>VisualGraph

### <span id="page-45-1"></span>Syntax

E% = VisualGraph(x%, y%, w%, h%, fontid%, fg%, bg%, data\$, length%, options%)

#### <span id="page-45-2"></span>Parameters

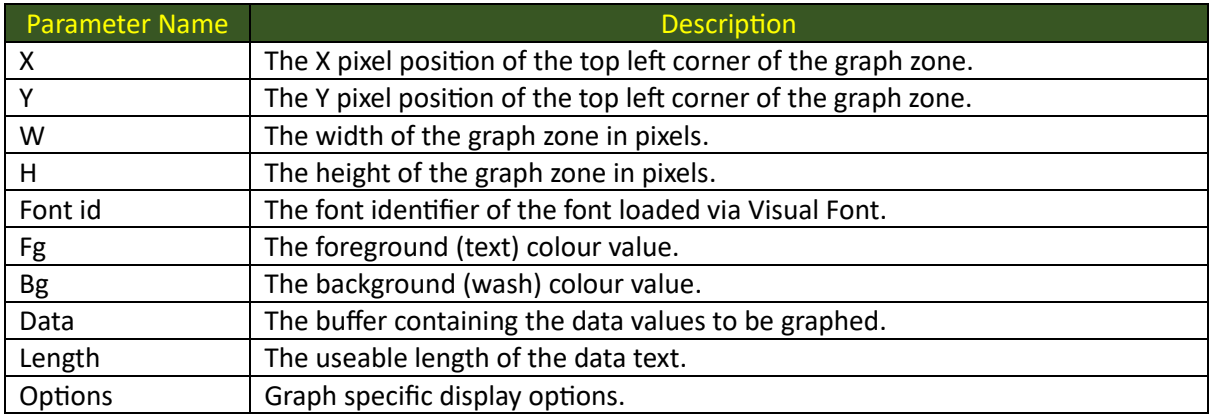

### <span id="page-45-3"></span>Description

This function will draw a switch button control with the provided text message in the graphical zone described by the x, y, w, and h parameters, using the font identified by the font id parameter. The **options** parameter influences the way in which the data buffer will be interpreted as shown below.

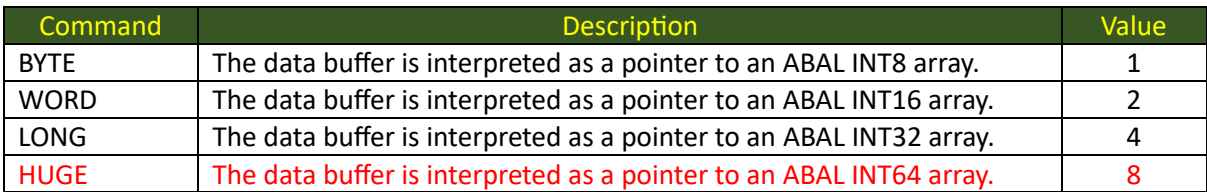

### <span id="page-46-0"></span>VisualActivate

### <span id="page-46-1"></span>Syntax

E% = VisualActivate(width%, weight%, style%)

### <span id="page-46-2"></span>Parameters

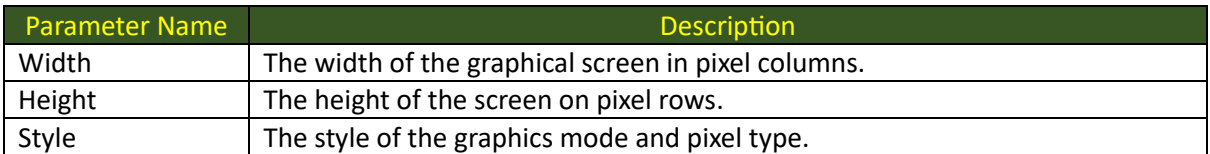

### <span id="page-46-3"></span>Description

This function allows the GIGO graphic session to be started for screen resolutions other than the standard VESA modes offered by the Visual Initialise function. Here the precise width and height can be specified along with the nature of the individual pixels which may be 8bit colour mapped (default) or RGB 332, 555 or 777 requiring 1 byte 2 bytes or four bytes respectively.

### <span id="page-47-0"></span>VisualViewPort

### <span id="page-47-1"></span>Syntax

 $E% = VisualViewPort(X%, y%, w%, h%, f%)$ 

### <span id="page-47-2"></span>Parameters

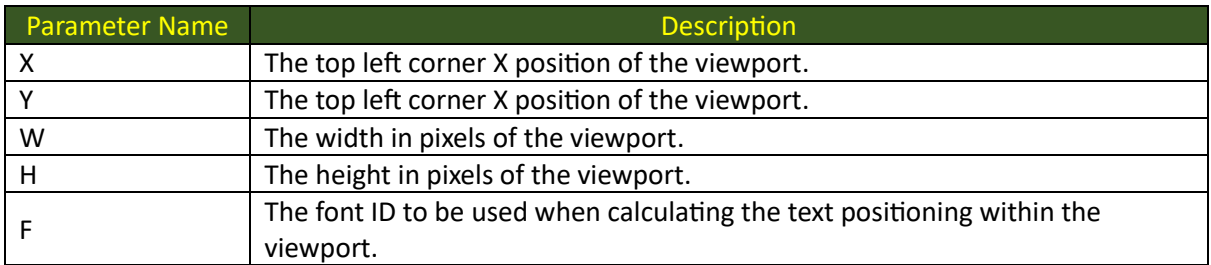

### <span id="page-47-3"></span>Description

This function allows a CICO text viewport to be declared in a region of a graphical screen.

The standard CICO rules will be imposed within this area as if it were a physical screen.

The textual dimensions will be calculated using the zone width and font dimension information.

The PRINT, TAB, PAINT, ASK and CONF functions will be restricted to operation within the resulting viewport.

## <span id="page-48-0"></span>Abal Visual Style

This section of the documentation presents the style domains, classes and instructions that are referred to in Visual functions described above.

### <span id="page-48-1"></span>Style Model

The Visual Library allows graphical user interface elements to be styled, using a descriptive syntax, Abal Visual Style (AVS) that is very similar to the cascading style sheet (CSS) language used in web page authoring. AVS, like CSS, is based on the margin, border, padding, content model shown below:

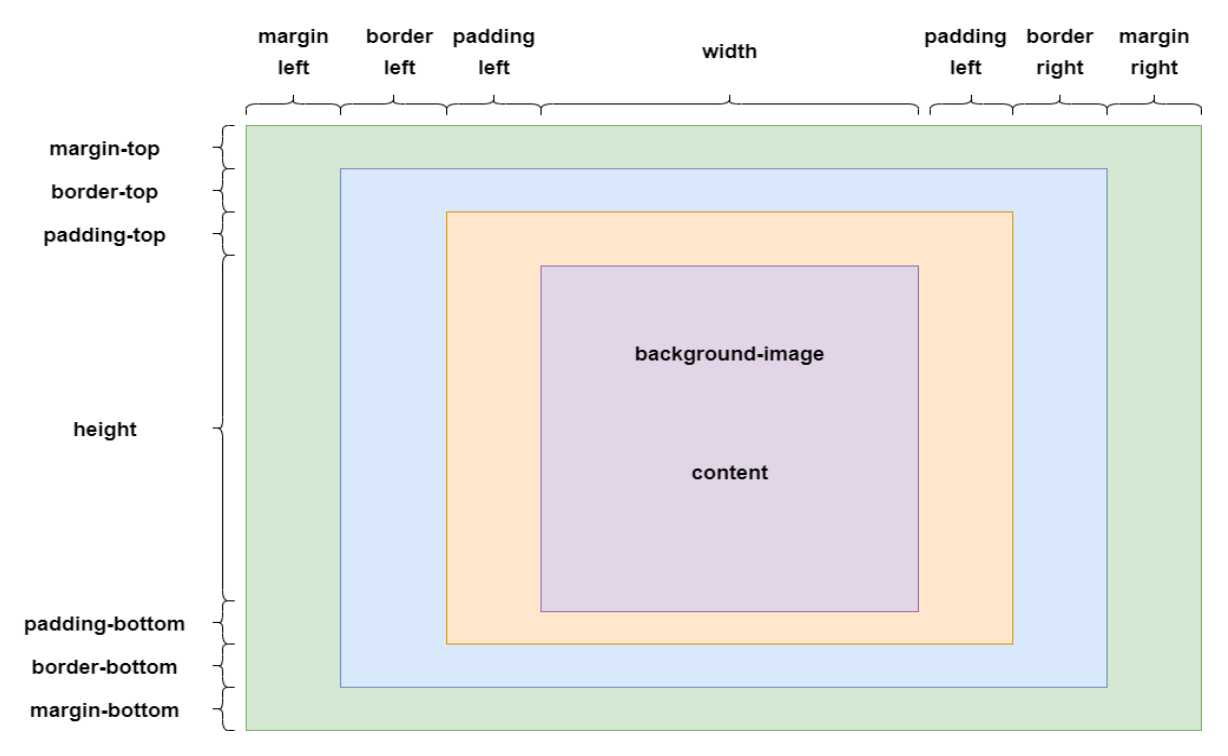

The following important differences are to be noted:

- Abal Visual Style is not **cascading** since its usage is intended for Abal Visual application and not for the authoring of nested web page elements.
- Style classes are regrouped under application domains, like name spaces.
- An explicit style class hierarchy may be established between style classes.
- Style classes may aggregate style classes instances.

### <span id="page-48-2"></span>Style Domains

Abal Visual Style allows style domains to be defined for the regrouping of application domain specific style classes with similar or identical class naming schemes. The domain definition is shown below:

#### @domain domain\_name

### <span id="page-48-3"></span>Style Definitions

Abal Visual Style allows symbolic names to be defined to represent values that will subsequently be substituted wherever a style token of the same name is encountered. The style define syntax is shown below:

#### @define symbolic\_name value

Values defined in this way can then be used in style property instructions and their values will be substituted whenever they are encountered by the style parser. The following example demonstrates the use of this to allow the font size to be handled by a definition.

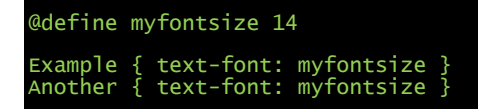

### <span id="page-49-0"></span>Style Import

Abal Visual Style classes can be regrouped in physical files and then these collections of files can be imported to a master style class or used in a subsequent overloaded definition. The style import syntax is shown below:

@import style\_class\_file

### <span id="page-49-1"></span>Style Classes

-Abal Visual Style classes are named collections of style property instructions, and their name is unique within a style domain. The class definition syntax is shown below.

classname { style property instructions }

### <span id="page-49-2"></span>Style Property Instructions

Abal Visual Style instructions fall into the logical categories shown in the preceding style model, those that influence the overall style **cell**, the **margin**, the **border**, the **padding**, and the **content** areas. Each individual style property instruction comprises a name value pair, separated from each other by the colon character and terminated by the semi-colon character, as can be seen below.

#### Property-name: property-value;

In the description of the style property instructions of each of the regions, the following standard value types are referenced:

### • **Color Value**

These values may be a define in one of the following ways:

- o "#" prefixed sequence of 6 hexadecimal digits of the following form **#RRGGBB**
- o A valid style colour name (**black**, red, navy, green, cyan, magenta, brown, silver, grey, pink, blue, lime, sky, purple, yellow, white) corresponding to the first 16 colours of the GIGO palette and associated with the standard 16 ABAL PAINT colours.
- o An RGB expression comprising three comma separated three digit values for each of the hues of the following form **rgb(rrr, ggg, bbb)**.
- $\circ$  An RGBA expression comprising three comma separated three digit values for each of the hues and a fourth for the alpha channel representing the degree of transparency, of the following form **rgba(rrr, ggg, bbb, ttt)**

In all cases both spellings **color** and **colour** are accepted.

### • **Size Value**

Size values are used to specify the sizes of regions and comprise a numeric portion and one of the following measurement symbols and names:

- o **+**: increase
- o **%**: percentage value
- o **mm**: millimetre value
- o **cm**: centimetre value
- o **in**: inch value
- o **em**: element value
- o **px**: pixel value
- o **pt**: point value
- o **pc**: point value

in the absence of an explicit type-specifier then the value is presumed to be expressed in pixels.

### • **Alignment Value**

The following are valid alignment values:

- o **none**: the image or text will be displayed "as is", with no pre-trimming of any space characters, and may be clipped.
- o **left**: The image or text will be aligned with the edge of the lefthand padding.
- o **right**: The image or text will be aligned with the edge of the righthand padding area.
- o **center**: The image or text will be centred between the left and righthand edges of the padding area.
- o **justify**: The text will be space filled to ensure it is aligned perfectly and filling the space between the left and righthand edges of the padding area.

And for image accommodation within the cellular space the following terms apply:

- o **repeat** and **tile**: These are synonyms that will cover the area by vertical and horizontal repetition of the image pixels.
- o **makefit:** This will cover the area by a simple deformative re-dimensioning of the image to fit the cellular space.
- o **bestfit:** This will cover the area by a proportional re-dimensioning of the image to fit the cellular space allowing background colour to shine through as appropriate.
- o **transparent:** This will allow the zero-value pixels of the image data to allow the current background to shine through.

### • **Url Value**

These values are required for the correct description of image and font names and are composed as shown below:

- o **url**( font path name )
- o **url**( image path name )

### <span id="page-50-0"></span>Cell Properties

- o **width**: allows the required width of the cell to be described as a size value.
- o **height**: allows the required height of the cell to be described as a size value.
- o **word-spacing**: This allows a size value to be specified to be used for the inter word spacing of all text displayed within the style cell.
- o **letter-spacing**: This allows a size value to be specified to be used for the inter letter spacing of all text displayed within the style cell.
- o **line-spacing**: This allows a size value to be specified to be used for the inter line spacing of all text displayed within the style cell.
- o **vertical-align**: This allows an alignment value to be specified to be used for the vertical alignment of any content that will be displayed within the style cell.
- o **file**: This allows the original filename from which the styled was sourced, to be preserved.
- o **alias**: This allows an ordered, comma separated, list of style names for which this style class definition is an alias. The list of classes will be rendered, in order, overlaying the previous in the list, when styling the provided content.

\*\* Since the alias property is defined for at the style class level, it will be loaded along with any other property values, into the current style definition, by the **class** property instruction. \*\*

- o **class**: This allows the single class style name to be used as the base class upon which this class is derived. All properties of the specified style class will be copied into the style container of the class under definition and may be overloaded as required by subsequent style property instructions.
- o **float**: This allows the float property of the cell to be established as one of the following:
	- o **none**: The float effect of the cell will be cancelled.
	- o **left**: The cell will attempt to float towards the left edge.
	- o **right**: The cell will attempt to float the right edge.
	- o **top**: The cell will attempt to float towards the top edge.
	- o **bottom**: The cell will attempt to float towards the bottom edge.
	- o **home**: The cell will attempt to float toward the top left corner.
- o **content**: This property allows the nature of the content to be pre-determined as one of the following:
	- o **url**: indicates that the content string is a URL for the display of an image.
	- o **text**: indicates that the content string is normal text to be displayed in the cell.
	- o **trigger**: indicates that the content string is trigger styled text to be displayed in the cell.
	- o **grip**: indicates that the standard scroll bar grip image is to be displayed in the cell.
	- o **up**: indicates that the standard scroll bar up arrow image is to be displayed in the cell.
	- o **down**: indicates that the standard scroll bar down arrow image is to be displayed in the cell.
	- o **top**: indicates that the standard scroll bar top arrow image is to be displayed in the cell.
	- o **bottom**: indicates that the standard scroll bar bottom arrow image is to be displayed in the cell.
	- o **left**: indicates that the standard scroll bar left arrow image is to be displayed in the cell.
	- o **right**: indicates that the standard scroll bar right arrow image is to be displayed in the cell.
- o **auto**: This value indicates that the nature of the content should be auto determined from the value received.
- o **none**: This value indicates that no content should be displayed, only the background colour and or image will be processed.

#### <span id="page-52-0"></span>Margin Properties

The following properties may be specified collectively (in clockwise order) or individually for each of the four margin region sides, namely top, right, bottom, and left):

• Size

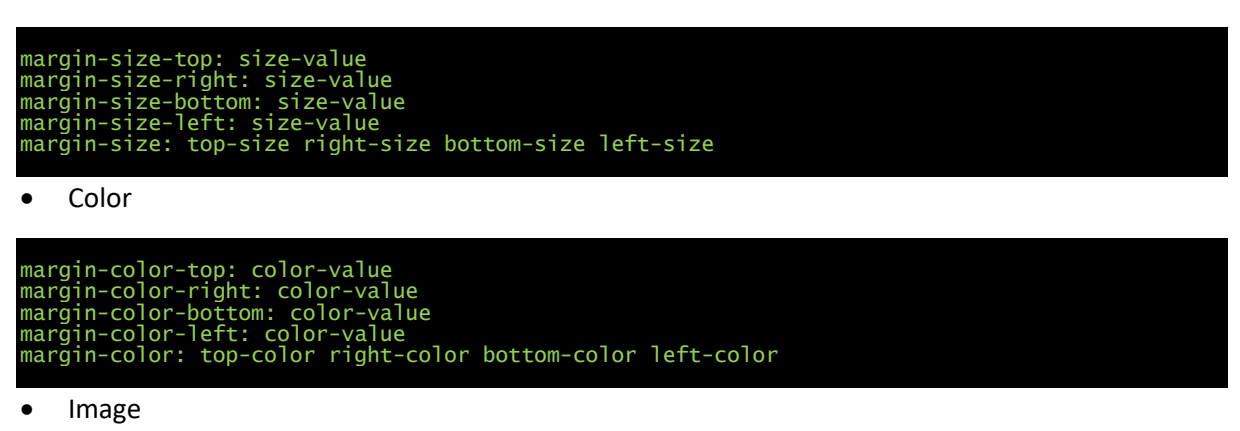

```
margin-image-top: url-value 
margin-image-right: url-value
margin-image-bottom: url-value
margin-image-left: url-value
margin-image: top-image right-image bottom-image left-image
```
#### <span id="page-52-1"></span>Border Properties

The following property instructions may be used to define the characteristics of the margin area of an Abal Visual Style class or element.

o Width

```
border-width-top: size-value; 
border-width-right: size-value;
border-width-bottom: size-value;
border-width-left: size-value;
border-width: size-value [ size-value [ size-value [ size-value] ] ];
```
o Style

```
border-style-top: Style; 
border-style-right: Style;
border-style-bottom: Style;
border-style-left: Style;
border-style: style [ Style [ Style [ Style] ] ];
```
o Color

```
border-color-top: color-value; 
border-color-right: color-value;
border-color-bottom: color-value;
border-color-left: color-value;
border-color: color-value [ color-value [ color-value [ color-value] ] ];
```
o All

```
border-top: style size-value color-value;
border-right: style size-value color-value;
```
### border-bottom: style size-value color-value; border-left: style size-value color-value;

#### o Align

align: align-value;

#### • **Border Style**

The following list shows the collection of legal values that may be used to define border style properties:

#### o **none**

The border display is inhibited.

- o **url**
	- The border will be displayed using the image described by the URL element.
- o **rounded**

A rounded frame will be used for the corners.

o **outset**

An outset relief frame will be used for the border element.

o **inset**

An outset relief frame will be used for the border element.

o **disk**

A colour filled circle will be drawn.

o **fill** 

The border area will be colour filled.

o **shade**

The area will alternate between background and foreground colours.

o **hole** 

This will produce the inverse of the disk, the area outside of the disk will be colour filled.

o **edit**

A standard edit frame will be drawn.

o **ridge**

A standard ridge frame will be drawn.

o **groove**

A standard groove frame will be drawn.

- o **convex** A convex relief fill will be drawn.
- o **concave**

A concave relief fill will be drawn.

o **double**

A double solid line will be drawn.

o **dashed**

A standard dashed line will be drawn.

o solid

A single solid line will be drawn.

o **dotted**

A standard dotted line will be drawn.

o **vconvex**

A vertical convex fill will be drawn.

- o **hconvex** A horizontal convex fill will be drawn.
- o **vconcave** A vertical concave fill will be drawn.
- o **hconcave** A horizontal concave fill will be drawn.

### <span id="page-54-0"></span>Corner Properties

The following properties can be specified at the style cell level and affect the corners of the border region of the entire cell.

- **top**: This property, qualified with either **left** or **right** allows the corresponding border corner characteristics to be defined.
- **bottom**: This property, qualified with either **left** or **right** allows the corresponding border corner characteristics to be defined.

### <span id="page-54-1"></span>Padding Properties

The following property instructions may be used to define the characteristics of the padding area of an Abal Visual Style class or element.

padding-top: size-value; padding-right: size-value; padding-bottom: size-value; padding-left: size-value; padding: top-value right-value bottom-value left-value;

### <span id="page-54-2"></span>Text Properties

The following properties can be specified at the style cell level and affect the text of the entire cell.

- **text-font**: This property allows a URL value to be specified to be used for the display of textual content.
- **text**-**align**: This property allows an alignment value to be specified for the text within the style cell.
- **text**-**style** and **text**-**decoration** are synonyms that allow a comma separated list of terms to be used to define the text content attributes, from the following list of values (bold, underline, overline, blink, shadow, line)
- **text**-**indent**: This option allows an indentation value to be specified and included at the start of the content text.
- **text**-**colour**: This option allows a colour value to be specified for the characters of textual content.

### <span id="page-54-3"></span>Shadow Properties

The following properties can be specified at the style cell level and affect the nature of shadow that may be activated via the text decoration property instruction.

- **shadow-color**: This property allows a colour value to be specified to be used for the display of textual shadow.
- **shadow-width**: This property allows a size value to be specified for the horizontal displacement of the shadow.
- **shadow-height**: This property allows a size value to be specified for the vertical displacement of the shadow.

Open Abal Visual Library Programmers Reference Manual Version 5.1a

### <span id="page-55-0"></span>Background Properties

The following properties can be specified at the style cell level and affect the background of the entire cell.

• **background**: This property allows either a URL value to be specified to be used for the display of the background image, or the keyword **none**.

# <span id="page-56-0"></span>Default Style Class Names

If Abal Visual Style classes are defined with any of the following names, they will be detected and used to style the standard Visual Function equivalents.

- "windowframe"
- "buttonframe"
- "pageframe"
- "checkframe"
- "radioframe"
- "switchframe"
- "tableframe"
- "progressframe"
- "outsetframe"
- "insetframe"
- "grooveframe"
- "ridgeframe"
- "editframe"
- "formframe"
- "selectframe"
- "selectframeup"
- "selectframedown"
- "selectframebtn"
- "selectframescroll"
- "imageframe"
- "vscrollframe"
- "hscrollframe"

Open Abal Visual Library Programmers Reference Manual Version 5.1a

### <span id="page-57-0"></span>**FXAMPLES**

This section of the documentation will provide simple examples demonstrating the above library functions.

### <span id="page-57-1"></span>SIMPLE GUI

This first example shows the construction of a trivial graphical user interface for a user login dialog frame.

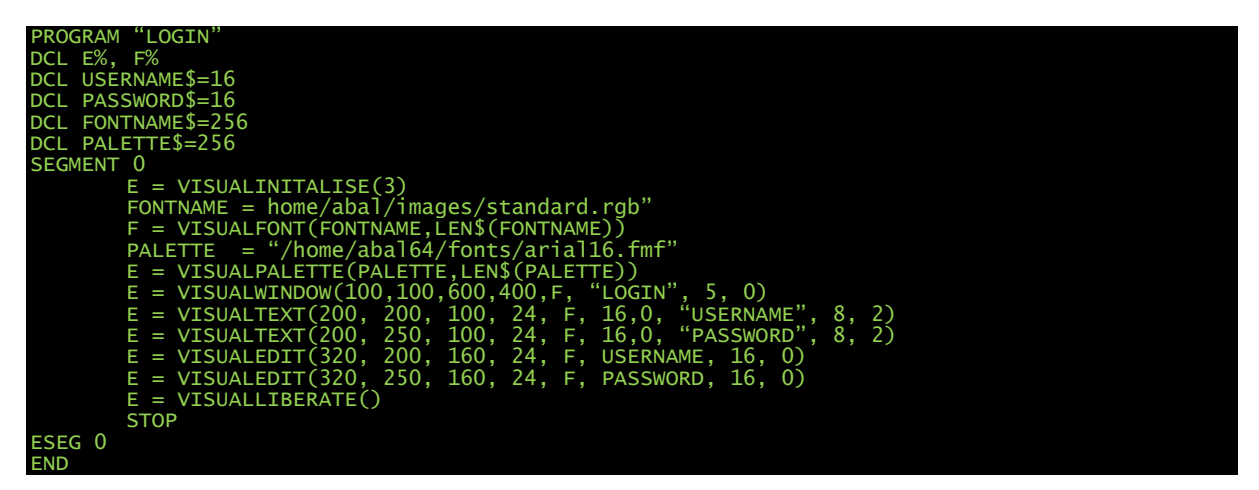

### <span id="page-57-2"></span>VISUAL LIBRARY CLASSES

The following collection of classes allows the visual library to be encapsulated for use from an Abal Object oriented programming scenario and alleviates the need to include the VISUAL Library definitions file.

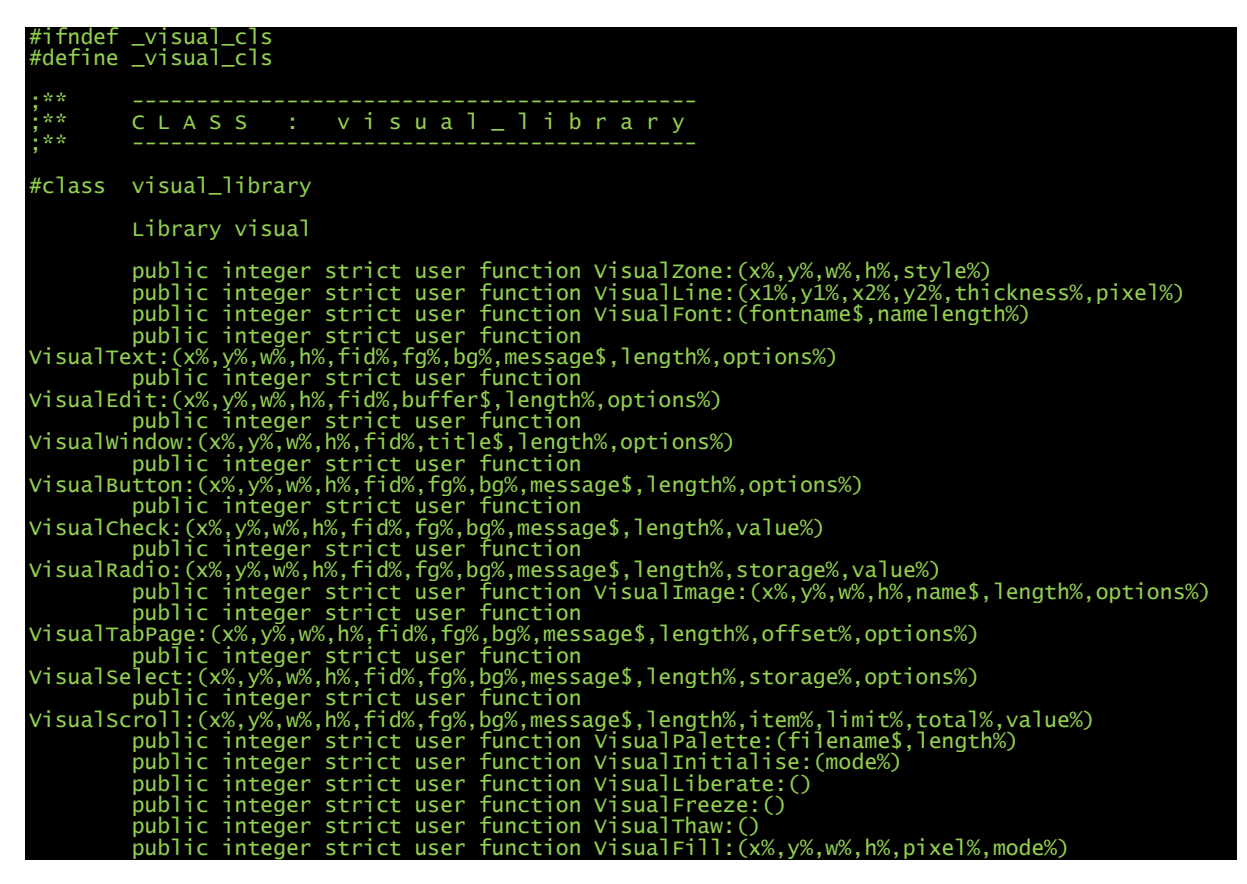

```
 public integer strict user function VisualEvent:(buffer$)
 public integer strict user function VisualKey:(mode%)
 public integer strict user function VisualControl:(command%,buffer$,length%)
 public integer strict user function 
VisualProgress:(x%,y%,w%,h%,fid%,fg%,bg%,limit%,value%,option%)
 public integer strict user function 
VisualTable:(x%,y%,w%,h%,fid%,fg%,bg%,titles%,tl%,data$,dl%,format$,fl%,options%)
 public integer strict user function VisualColour:(command%,buffe^$,first%,last%)
 public integer strict user function VisualBuffer:(width%,height%)
 public integer strict user function VisualPage:(number%)
 public integer strict user function VisualGet:(number%,x%,y%)
 public integer strict user function VisualGetRow:(row%,buffer$,length%)
 public integer strict user function VisualPutRow:(row%,buffer$,length%)
 public integer strict user function VisualPut:(number%,x%,y%)
 public integer strict user function VisualDrop:(number%)
 public integer strict user function VisualTransform:(number%,command%,p1%,p2%)
 public integer strict user function VisualPutZone:(x%,y%,w%,h%,buffer$)
 public integer strict user function 
VisualSwitch:(x%,y%,w%,h%,fid%,fg%,bg%,message$,length%,state%)
 public integer strict user function 
VisualGraph:(x%,y%,w%,h%,fid%,fg%,bg%,data$,length%,option%)
 public integer strict user function VisualActivate:(width%,height%,option%)
 public integer strict user function VisualViewPort:(x%,y%,w%,h%,fid%)
 public integer strict user function VisualStyle:(x%,y%,w%,h%,style$,sl%,message$,ml%)
#endclass visual_library
;** ----------------------------------------------------------------
;** C L A S S : v i s u a l _ l i b r a r y _ i n t e r f a c e
;** ----------------------------------------------------------------
#class visual_library_interface(public visual_library)
public common dcl visual_library_status%
public inline constructor initialise_visual_library:
 if ( visual_library_status = 0 )
 if ( VisualInitialise(3) <> 0 ) :: endif
          endif
          visual_library_status += 1
end
public inline destructor liberate_visual_library:
 if ( visual_library_status > 0 )
 visual_library_status -= 1
if ( visual_library_status = 0 )
 if ( VisualLiberate() <> 0 ) :: endif
                    endif
          endif
end<br>#endclass
                   visual_library_interface
;** ----------------------------------------------------------------
;** C L A S S : v i s u a l _ l i b r a r y _ c l i e n t
;** ----------------------------------------------------------------
                   visual_library_client(public common visual_library_interface)
#endclass
#endif _visual_cls
```